# МУНИЦИПАЛЬНОЕ БЮДЖЕТНОЕ УЧРЕЖДЕНИЕ ДОПОЛНИТЕЛЬНОГО ОБРАЗОВАНИЯ «ДОМ ДЕТСКОГО ТВОРЧЕСТВА»

Согласовано на заседании Научно-методическом совете: протокол от 25.08.2020г №1.

Согласовано на Педагогическом совете Протокол 25.08.2020г.  $N<sub>0</sub>1$ 

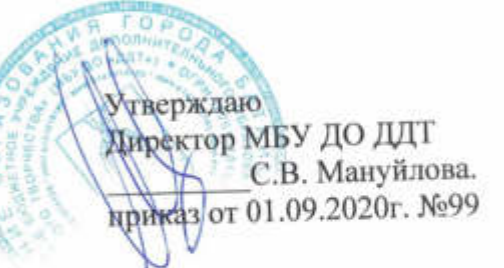

# Общеобразовательная программа

# «Компьютерные науки»

технической направленности

срок реализации: 2 года

возраст обучающихся: 5-7 лет

Автор-составитель: Ходжаев Александр Ашотович педагог дополнительного образования

г. Батайск 2020-2021 учебный год

# **1. Пояснительная записка.**

## **1.1. Нормативно-правовая база.**

Настоящая программа разработана на основе:

- Федеральный закон «Об образовании в Российской Федерации» от 29.12.2012 N 273- ФЗ;
- Конвенция ООН «О правах ребёнка»;
- Приказ Министерства просвещения РФ от 9 ноября 2018 г. № 196 «Об утверждении Порядка организации и осуществления образовательной деятельности по дополнительным общеобразовательным программам»;
- Концепция общенациональной системы выявления и развития молодых талантов (утв. Президентом РФ 03.04.2012 N Пр-827);
- Концепция развития дополнительного образования (распоряжение Правительства Российской Федерации от 4 сентября 2014 года №1726-р);
- Санитарно-эпидемиологические правила и нормативы СанПиН 2.4.4.3172-14.
- Материально-технической базы МБУ ДО ДДТ г. Батайска.
- 1.2. В соответствии с методическими рекомендациями по проектированию дополнительных общеразвивающих программ, разноуровневая программа «Компьютерные науки» предоставляет обучающимся возможность занятий независимо от способностей и уровня общего развития ребенка. При разработке и реализации программы учитывается разные уровни развития и разные степени освоения материала обучающимися. При прохождении программы возможна реализация параллельных процессов освоения содержания программы на его разных уровнях углублённости, доступности и степени сложности посредством внедрения индивидуального образовательного маршрута.

## 1.3. **Направленность программы.**

Программа имеет техническую направленность, модифицированная, направлена на формирование научно-технического мировоззрения и ключевых компетенций, приобретение умений и навыков использования средств

## 1.4. **Новизна программы.**

Новизна данной программы обусловлена:

- ориентацией на формирование и развитие у обучающихся навыков самостоятельного использования современных средств и возможностей информационных и коммутационных технологий;
- наличием разных уровней сложности, что обеспечивает возможность педагогу найти оптимальный вариант работы с той или иной группой обучающихся
- открытостью, т.е. ориентацией на модификацию программы с учетом конкретных педагогических задач;
- вариативностью, гибкостью использования, что позволяет организовать процесс обучения с учетом интересов и возможностей различных групп обучаемых.
- знания по теории информационных технологий воспитанник получает в контексте практического применения данного понятия, т.е. она дает возможность детям в течение всего срока обучения изучать теоретические вопросы в их деятельно-практическом аспекте.

## 1.5. **Актуальность программы.**

Актуальность данной программы обусловлена социальным заказом на воспитание творчески активных личностей, повышение качества фундаментального образования, обеспечивающего профессиональную мобильность человека, готовность его к освоению новых (в том числе информационных и коммутационных технологий, что является необходимом условием его конкурентоспособности в современном мире.

## **1.6. Цель программы**

создание условий для

- формирования ИКТ компетенции, способности самостоятельно планировать и осуществлять индивидуальную и коллективную информационную деятельность, представлять и оценивать ее результаты;
- формирования целостного мировоззрения, соответствующего современному уровню науки и общественной практике; развитие логического мышления с использованием методов индукции и дедукции.
- формирования понимания роли информационных процессов в современном мире; воспитанию ответственного и избирательного отношения к информации с учетом правовых и этических аспектов ее распространения;

# **1.7. Задачи программы.**

## *Воспитательные задачи.*

- Побуждать к осознанному ценностно-смысловому самоопределению в
- деятельности объединения;
- Убеждать в необходимости осознанной нравственной мотивации взаимодействия с людьми, формировании ценностного отношения к сверстникам, педагогам, людям разного возраста, культуры, национальности;
- Формирование ценностного ряда у обучающихся школы на основе патриотического воспитания, а также знакомства с лучшими образцами профессионального творчества в контексте российских образовательных и культурных традиций.
- Привитие учащимся основных этических норм социального поведения на основе гуманистических воспитательных систем, применяемых в образовательном процессе.
- Приучать к системному анализу разнообразных социальных процессов, процессов в жизнедеятельности общественного объединения, своей деятельности, отношений, складывающихся с окружающими людьми.
- воспитать ответственное отношение к информации с учетом правовых и этических аспектов ее распространения; избирательного отношения к полученной информации;

## *Формирующие и развивающие.*

- Формировать потребности в самопознании и самореализации личности, в развитии творческой активности.
- Формировать адекватного отношения к окружающей действительности, своей деятельности.
- Выработать навыки применения средств ИКТ в повседневной жизни, при выполнении индивидуальных и коллективных проектов, в учебной деятельности, дальнейшем освоении профессий, востребованных на рынке труда.
- Развивать логическое и алгоритмическое мышление, необходимого для профессиональной деятельности в современном обществе; развивать умения составлять и записывать алгоритмы для конкретных исполнителей.

### *Образовательные.*

- Развивать познавательный интерес, включение в познавательную деятельность, приобретение определенных знаний, умений, навыков, развитие мотивации к определенному виду деятельности.
- Формировать знания, умения и навыки для уверенного использования основных компьютерных устройств персонального компьютера, операционной системы и офисных приложений;
- формировать знания об алгоритмических конструкциях, логических значениях и операциях; познакомить с несколькими языками программирования и основными алгоритмическими структурами — линейной, условной и циклической;
- формировать знания о базовых принципах организации компьютерных сетей, сети Интернет, о сетевых услугах, предоставляемых WWW, о базовых принципах построения web-сайтов; познакомить с языками разметки web-страниц;
- формировать умения формализации и структурирования информации, умения выбирать способ представления данных в соответствии с поставленной задачей — таблицы, схемы, графики, диаграммы, с использованием соответствующих программных средств обработки данных;

## *Креативные (раскрытие творческих способностей).*

Формировать у детей готовности и привычки к творческой деятельности, желания включиться в самые разнообразные начинания, требующие поиска, выдумки, принятия нестандартных решений.

# **1.8. Отличительные особенности программы.**

1.8.1. Настоящая дополнительная образовательная программа разработана для обучающихся любого начального уровня развития, включая «нулевой». В программе осуществлен тщательный отбор и адаптация материала для формирования предварительных знаний, способствующих восприятию основных теоретических понятий в базовом курсе информатики и ИКТ в соответствии с возрастными особенностями учащихся, уровнем их знаний на соответствующем уровне и междисциплинарной интеграцией.

1.8.2. В программе используется *спиралевидное* расположение материала: один и тот же учебный материал представлен в ней несколько раз, но при этом повторное изучение предполагает усложнение и расширение содержания образования, углубление и конкретизацию отдельных его элементов. Это дает возможность учащимся постепенно и непрерывно расширять знания по конкретной учебной проблеме, не допуская перерывов, как это иногда бывает при концентрическом способе построения учебных программ.

1.8.3.Большое время в программе отводится на обучение программированию, а также практической работе с ПК и ОС Windows на уровне уверенного пользователя. Теоретические вопросы изучаются в той степени, в какой это необходимо для осмысленной работы на персональном компьютере.

1.8.4.В программе усилена профориентационная составляющая. Пройдя основной курс информационных технологий и основ программирования, изучаемых в соответствии с этой программой, обучающийся получает возможность определить, к какой области он имеет наибольшую склонность - тем самым облегчается выбор его будущей профессии.

1.8.5.В программе используется **технология модульного обучения**. Отдельные темы предмета, объеденные общим направлением, сгруппированы в **модули.** Модуль является самостоятельной структурной единицей, что позволяет оптимально планировать индивидуальную и самостоятельную работу обучающихся.

1.8.6.Обучающиеся на каждом году обучения получают законченный объем знаний, умений и навыков (ЗУН) определенного уровня по различным модулям. В следующем году происходит углубление и расширение знаний по каждому из модулей.

1.8.7.Содержание программы каждого года обучения разбито на **разделы.** Раздел включает в себя темы из одного или нескольких модулей. Для каждого раздела определены ожидаемые результаты обучающихся.

1.8.8. Модульное обучение предполагает проведение проблемных и установочных занятий, дающих обобщенную информацию по узловым вопросам модуля. Практические работы модуля прорабатывают в комплексе с теоретическими занятиями, дополняя их содержание изучением нового материала и приобретением определенных практических навыков.

1.8.9.Большое внимание в программе уделено *проектной* деятельности обучающихся.

1.8.10. Программа конкретизируется с учетом возрастных особенностей обучаемых, а также с учетом их личностных качеств. Интенсивность изучения теоретических вопросов и их сложность коррелируется с возрастом обучающихся. Использование технологии **модульного обучения** позволяет проводить дифференцированное обучение, на основе дифференциации программы по уровням сложности, т.е. возможна **индивидуализация** обучения.

1.8.11. Несмотря на то, что программа охватывает практически весь базовый курс информатики и ИКТ наибольшее внимание уделяется программированию и информационным технологиям, что способствует ранней профессиональной ориентации обучающихся.

1.8.12. Программа предусматривает знакомство с большим числом приложений, предназначенных для эффективной и комфортной работы с данными различных типов, а также для выполнения профилактических и восстановительных работ на компьютере.

1.8.13. При реализации программы особое внимание уделяется выбору операционной системы, при этом учитываются то, насколько широко эта система применятся в практической деятельности.

1.8.14. При выборе ПО, не входящего в состав используемой ОС (антивирусные программы, редакторы, архиваторы и т.п.), ставка делается на использование *свободного программного* обеспечения, что позволяет гарантировать равные возможности участникам образовательного процесса, несет в себе воспитательное значение как демонстрация положительного результата открытости и взаимодействия профессионального сообщества.

1.8.15. В программе уделено значительное внимание изучению современной терминологии, в том числе, профессиональному сленгу IT-индустрии.

## **1.9. Возраст обучающихся.**

Оптимальным для начала освоения информационных технологий как науки с присущими ей понятиями и специфической терминологией является возраст 10—11 лет (5-6-е классы общеобразовательных школ). В этом возрасте ребенок уже может освоить азы компьютерной грамотности как науки с присущими ей понятиями и специфической терминологией. До этого возраста обычно общается с компьютером на интуитивном уровне, пользуясь встроенными подсказками и механически повторяя привычную последовательность действий. Для этой возрастной категорий (дети 9—10 лет) в программе предусмотрен годовой подготовительный курс.

Обучение реализуется с учетом возрастных особенностей по схеме «от простого к сложному». Обучающиеся могут быть приняты в любом возрасте. Каждому обучающемуся подбирается учебно-тематический план соответствующий возрастной группы с учетом знаний и навыков, которыми он обладает к началу обучения.

## **1.10. Сроки реализации программы.**

Возможность и готовность ребенка к обучению компьютерной науке, смена акцента с игровых интересов на образовательные у каждого ребенка формируются в разном возрасте. С учетом этого программа содержит два курса: подготовительный курс и основной курс. Подготовительный курс рассчитан на детей в возрасте 9**—10** лет, основной курс рассчитан в основном на детей в возрасте от **10 до 15** лет, которые обладают реальной возможностью длительного и глубокого освоения информационных технологий в достаточно широком спектре программных приложений.

Содержание и материал основного курса организованы по принципу дифференциации в соответствии со следующими уровнями сложности:

- **«Стартовый уровень» (1-й год обучения).** Предполагает использование и реализацию общедоступных и универсальных форм организации материала, минимальную сложность предполагаемого для освоения содержания программы.
- **«Базовый уровень» (2-й год обучения).** Предполагает использование таких форм организации материала, которые допускают освоение специализированных знаний и языка, гарантированно обеспечивают трансляцию общей и целостной картины в рамках содержательно-тематического направления программы.
- **«Углубленный уровень» (3-й и последующий годы обучения).** Предполагает использование форма организации материала, обеспечивающих доступ к сложным (возможно, узкоспециализированным) и нетривиальным разделам в рамках содержательно-тематического направления программы.

В зависимости от уровня предварительной подготовки по результатам индивидуального собеседования ребенок может быть зачислен на 1-й, либо на 2-й год занятий по данному курсу

### **1.11. Методы и приемы обучения.**

Для обучения разных возрастных групп используются разные методы обучения. Кроме того, различные методы используются для изучения теоретических тем и для выполнения практических работ.

При обучении на *подготовительном курсе* и на *стартовом* уровне основного курса преимущественно используются объяснительно-иллюстративный и репродуктивный методы обучения. На *базовом* уровне помимо объяснительно-иллюстративного и репродуктивного методов обучения применяется исследовательский метод, который должен научить обучающихся самостоятельно приобретать знания, необходимые для решения конкретных задач. В частности, обучающимся предлагается проводить поиск необходимых знаний в сети Интернет, выполняя при этом самостоятельный отбор информации. На *углубленном* уровне, помимо вышеперечисленных методов обучения используется и частично-поисковый или эвристический метод обучения. Обучающемуся ставится либо проблема, которую необходимо решить для достижения заданной цели, либо, в более сложном варианте, ставится определенная цель, а обучающийся самостоятельно разрабатывает и реализует соответствующий проект.

Исходя из целей и задач программы, а также с учетом вышеизложенного, следует выделить следующие приемы обучения:

- беседы;
- рассказ (в младшей и средней группах);
- лекция (в старшей группе при изложении теоретических вопросов);
- демонстрация (в том числе показ презентаций);
- практические занятия (самостоятельные и контрольные работы);
- тренинги (в том числе с использованием программных тренажеров);

При этом основной упор делается на проблемный, исследовательский, интерактивный методы обучения, которые должны способствовать формированию у обучающихся исследовательского поведения, выстроенного на базе поисковой активности и направленного на изучение нового объекта и разрешение нетипичной (проблемной) ситуации.

## **1.11. Форма и режим занятий.**

На подготовительном курсе, а также на всех уровнях сложности основного курса используются фронтальная, групповая и индивидуальные формы обучения в зависимости от используемых методов обучения. Фронтальное обучение используется при прочтении лекций и изложении учебного материала с помощью рассказов и демонстраций при объяснении нового материала. Групповые формы используются в практических занятиях при реализации обучающимися проектов, которые требуют разделения работы, например, при создании презентаций, когда один обучающийся занят поиском необходимых материалов, а второй занят дизайном презентации. Индивидуальные формы обучения используются для проведения бесед, а также при использовании методов программируемого обучения. Индивидуальная форма обучения применяется при работе с программными средствами, а также при реализации обучающимися индивидуальных проектов. Обучение осуществляется в течение всего календарного года, включая каникулярное время. Единицей измерения учебного времени и основной формой организации учебной работы является учебное занятие. Учебное занятие состоит из двух академических часов и минутного перерыва между ними. Для детей младшего школьного возраста (1-4 класс) академический час составляет 40 минут, перерыв - 15 минут. Для детей среднего и старшего школьного возраста (5-11 класс) академический час составляет 45 минут, перерыв - 10 минут. Учебные занятия могут начинаться с 08.00 и завершаться не позднее 20 часов.

Программа реализуется за 4 года, общее количество часов 792. Распределение общего количества часов по годам приведено ниже:

1-й год обучения – 144 часа, по 4 часа в неделю;

2-й год обучения – 216 часов, по 6 часов в неделю;

3-й год обучения – 216 часов, по 6 часов в неделю;

4-й год обучения – 216 часов, по 6 часов в неделю.

Периодичность занятий: еженедельно.

Примерная структура занятия (одного академического часа).

1. Организационный момент (1мин);

2. Разминка: короткие логические задания на коррекцию внимания, памяти,

восприятия, мышления, мелкой моторики (5 мин);

- 3. Разбор нового материала. Выполнение письменных заданий (10-15 мин)
- 4. Работа за компьютером (15-20 мин)
- 5. Снятие напряжения кистей рук и глаз (3 мин);
- 6. Подведение итогов занятия (1 мин)

### **1.12. Ожидаемые результаты.**

Сформулированная цель программы реализуются через достижение образовательных результатов, которые включают в себя личностные, предметные, метапредметные результаты.

Личностные результаты - это система ценностных отношений обучающегося к себе, другим участникам образовательного процесса, самому образовательному процессу и его результатам, объектам познания.

Предметные результаты – приобретенные и освоенные обучающимся в ходе образовательного процесса знания, умения и навыки специфические для данной предметной области.

Метапредметные результаты – это освоенные обучающимся на базе данной предметной области способы деятельности применимые как в рамках образовательного процесса, так и в других жизненных ситуациях.

Ожидаемые личностные и предметные результаты структурированы по годам обучения, учебным разделам и модулям.

## *1.13.1. К концу подготовительного курса.*

#### *Личностные результаты:*

Основными личностными результатами, формируемыми на подготовительном курсе дополнительного образования по информатике, являются:

- соблюдение правил поведения в компьютерном классе, знание и выполнение требований по технике безопасности и основных санитарно-гигиенических норм при работе за компьютером, владение методикой снятия напряжений кистей рук и глаз, возникающих при работе за компьютером;
- ответственное отношение к учению, готовность и способность к обучению и познанию;

#### *Предметные результаты.*

*По модулю "Начальные сведения"*

- представление об информации, знание многообразия форм ее представления;
- понимание роли информации в жизни, знание основных действиях с информацией;
- знание основных способов хранения информации, основных типах накопителей информации;
- знание назначения компьютеров, областей их применения, принципов их классификации;
- знание основных компонентов ПК, основных терминов, понятий и определений из области компьютерных технологий;
- понимание программного принципа работы компьютеров, знание назначения операционных систем и прикладного программного обеспечения;
- ЗУН для работы в среде ОС Windows на уровне пользователя.

*По модулю "Введение в информационные технологии".*

- Понимание терминов "технология", "информационная технология", "технологический процесс";
- ЗУН для работы с компьютерной мышью и компьютерной клавиатурой;
- ЗУН для работы c программами *Блокнот, Калькулятор,* WordPad;
- Знание основ обработки текстовой информации, понимание терминов *символ, строка, абзац, фрагмент;*
- Знание основ компьютерной графики, понимание различия между растровой и векторной графикой;
- ЗУН для работы в среде графического редактора TuxPaint.

*По модулю "Алгоритмы и начала программирования."*

- Знание основ алгоритмики, понимание терминов: *алгоритм, условие, выбор, ветвление, цикл, подпрограмма, исполнитель, система команд, инструкция, алгоритмический язык, машинный язык.*
- Умение составлять и записывать в различных формах представления несложные алгоритмы;
- ЗУН для работы в среде GameLogo;

## *По модулю "Интернет".*

- Знание общих сведений о сети интернет (основы архитектуры), основных терминов, понятий и определений из области интернет-технологий: web- страница, web-сайт, web-портал, wedb-сервер, браузер, гипертекст, гиперссылки;
- ЗУН для работы с одним из популярных браузеров (Mozila FireFix, Google Chrom, Yandex, Opera);
- Умение поиска информации в интернете, скачивания информации из Интернет, сохранения найденной информации на ПК для дальнейшего использования;
- Знание основ работы электронной почты, умение работать с почтой, умение зарегистрировать почтовый ящик в социальной сети;

*По модулю "Организация собственного информационного пространства".*

- Знание основных принципов, способов и методов обеспечений информационной безопасности;
- Умение пользоваться средствами OC Windows для обеспечения информационной безопасности;
- Знание основных популярных антивирусных программ, умение работать с антивирусными программами;
- Понимание роли информации в жизни человека, умение оценивать информацию в аспекте безопасности, полезности, достоверности;

*По модулю "Компьютерная анимация".* 

- Понимание механизма анимации, знание основных терминов, понятий и определений из области компьютерной анимации;
- ЗУН для создания анимаций в среде программирования Лого Миры.
- *1.13.2. К концу первого года обучения*

## *Личностные результаты:*

Основными личностными результатами, формируемыми в первый год дополнительного образования по информатике, являются:

- соблюдение правил поведения в компьютерном классе, знание и выполнение требований по технике безопасности и основных санитарно-гигиенических норм при работе за компьютером, владение методикой снятия напряжений кистей рук и глаз, возникающих при работе за компьютером;
- ответственное отношение к учению, готовность и способность к обучению и познанию;
- способность и готовность к общению и сотрудничеству со сверстниками и взрослыми в процессе образовательной, учебно-исследовательской, творческой деятельности;

## *Предметные результаты.*

*По модулю "Введение в информатику"*

- наличие представления об информации и основных действиях с информацией (получение, хранение, обработка, передача информации);
- наличие представления об информационном канале, умение осознано использовать термины «информация», «сообщение», «данные», «кодирование»; понимание различий между употреблением этих терминов в обыденной речи и в информатике;
- наличие представления о кодировании информации, таблицах соответствия, методе координат, алфавите.
- знание единиц измерения количества информации и скорости передачи информации;
- знание основных носителей информации, качественные и количественные характеристики современных носителей информации;

## *По разделу "Персональный компьютер"*

Модуль " Знакомство с ПК":

- Представление о компьютере как универсальном устройстве обработки информации; знание основных областей применения компьютеров;
- знание основных типов компьютеров, их характерных особенностей; владение терминами: "суперкомпьютер"," мейнфрейм", "персональный компьютер", "планшетник".
- знание классификации устройств компьютера, владение терминами (устройства внешние, внутренние, ввода / вывода данных, устройства накопления данных, запоминающие устройства);
- знание внешних устройств компьютера (системный блок, дисплей, мышь, клавиатура);
- понимание программного принципа работы компьютера, знание основных классов программного обеспечения (системное ПО, ОС, прикладное ПО).
- знание групп клавиш компьютерной клавиатуры и исходной позиции пальцев на клавишах;
- знание правил работы на компьютерной клавиатуре;
- умение переключать алфавит, набирать прописные и строчные буквы, цифры, знаки препинания.

## *По разделу «Основы работы с ОС Windows»:*  Модуль "Знакомство с ОС Windows"

- понимание назначение ОС, ее целевых функций;
- знание основных компьютерных информационных объектов: их идентификация, свойства;
- умение оперировать с информационными компьютерными объектами: создавать, удалять, именовать, переименовывать, копировать (в том числе, на внешние накопители), перемещать;
- знание основ системы хранения информации в среде Windows;
- умение использовать термины: «каталог (директория)», «папка», «файл», «том», «локальный диск», «съемный диск», "жесткий диск", "винчестер";
- знание элементов графического интерфейса (рабочий стол, окно, элементы окна, меню), умение управлять окнами, понимать назначения ярлыков;
- умение приложения запускать и завершать (в том числе, при помощи Диспетчера задач в случае "зависания" программы);
- умение пользоваться системой справок и подсказок Windows;
- умение пользоваться системой справок и подсказок приложений (MO в частности);
- знание основных элементов панели Управления: Система, Свойства папки, Свойства обозревателя, Сетевые подключения;
- знание основных типов файлов, расширений файловых имен (exe, com, txt,doc,docx, pdf, djvu, jpeg, bmp, mp3 и т.п.), умение назначить конкретную программу для открытия файла (файлов) данного типа;
- Понимание назначения учетных записей, распределения полномочий. *По разделу "Компьютерные сети, интернет и web-программирование"* Модуль Интернет и WWW.
- Знание основ работы в Интернете, знание функций и возможностей браузеров;
- ЗУН работы с закладками и журналами браузера;
- Знание основных возможностей взаимодействия на основе компьютерных сетей: электронная почта, чат, форум, телеконференция, сайт.
- Умение пользоваться терминами "интернет", "сайт", "контент", "поисковик".
- ЗУН в использовании информационных ресурсов: Всемирная паутина, файловые архивы, компьютерные энциклопедии и справочник.
- ЗУН по поиску информации в Интернете.
- понимание отличия сети Интернета от услуги WWW.

*По разделу Информационные технологии на платформе ОС Window*  Модуль "Текстовый процессор MS Word."

- Знание основ технологии обработки текстов, ЗУН по работе с текстовыми текстовым процессором (Word), знание основных форматов текстовых файлов;
- умение использовать термины «документ», «абзац», «строка», «символ» «фрагмент», «шрифт», «стиль»;
- ЗУН по созданию и редактированию текстовых документов (вставка, удаление и замена символов, работа с фрагментами текстов);
- ЗУН по работе с несколькими приложениями одновременно: расположение окон, перенос данных из одного окна в другое и т.п.
- ЗУН по работе с текстовым процессором MO Word: проверка правописания, расстановка переносов, форматирование символов (шрифт, размер, начертание, цвет); форматирование абзацев (выравнивание, отступ первой строки, междустрочный интервал).
- ЗУН включения в текстовый документ таблиц и рисунков;

Модуль "Компьютерная графика"

 знание основ графической информации и компьютерной графики, понимание разницы между векторной и растровой графикой, знание основных назначения и возможностей графического редактора MS Paint, знание основных форматов графических файлов;

 умение создавать и редактировать изображения в среде графического редактора MS Paint.

Модуль " Компьютерная презентация."

- знание базовых основ компьютерной презентации, виды презентаций, последовательности создания презентации;
- умение форматировать слайдов, блоков;
- умение импортировать звуковые файлы в презентацию, записывать речь диктора;
- знание приемов анимации;
- умение создавать слайд-фильмы с музыкальным сопровождением, с использованием текстовых и графических объектов.

Модуль "Электронные таблицы Excel.".

- знание базовых основ создания и использования электронных таблиц в среде MO Excel;
- знание основных средств, возможностей и приемов работы в среде MO Excel;
- умение выполнять расчеты с помощью программы MO Excel.

*По разделу " Основы алгоритмики и программирования"* Модуль "Конструктор игр RGM"

- знание основ работы с конструктором игр RGM, принципов конструирования, основных объектов среды RGM и их свойств;
- умение управлять свойствами объектов RGM, импортировать в игру звуковые файлы и растровые изображения;
- умение конструировать простейшие 2D- игры в среде RGM.

# *1.13.3. К концу второго года обучения:*

## *Личностные результаты:*

Основными личностными результатами, формируемыми во второй год дополнительного образования по информатике, являются:

- наличие представлений об информации как важнейшем стратегическом ресурсе развития личности, государства, общества;
- понимание роли информационных процессов в современном мире;
- владение первичными навыками анализа и критичной оценки получаемой информации;
- понимание того, что высокий образовательный уровень является необходимым условием для конкурентоспособности личности;
- готовность к повышению своего образовательного уровня и продолжению обучения с использованием средств и методов информатики и ИКТ.

## *Предметные результаты.*

*По разделу "Персональный компьютер ".* Модуль "Устройство ПК"

- знание названий и назначений основных внутренних устройств ПК;
- знание назначения и основных функций ОС;
- знание терминов "аппаратная платформа", «кроссплатнформенное ПО», "масштабируемость", "портабельность";
- знание видов лицензий на ПО;
- знание терминов "свободное ПО", "проприетарное ПО";
- знание классификации версий ПО;
- умение определить основные параметры ПК с помощью средств ОС Windows;

умение пользоваться программами – переводчиками и программами- словарями.

# *По разделу "Основы работы с ОС Window"* Модуль "Работа с ОС Windows".

- знание основных элементов главного меню;
- знание основных элементов панели Управления;
- знание элементов вкладки Система;
- $\bullet$  основ управления пользователями ПК;
- умение оперировать учетными записями пользователей;
- умение настроить компьютерную мышь, клавиатуру, установить дату и время;
- знание настроек электропитания;
- знание настраиваемых параметров системы на вкладке Язык и региональные стандарты;
- знание свойств папки и умение ими оперировать;
- знание свойств обозревателя и умение ими оперировать;
- знание свойств ЖД, умение пользоваться сервисом ЖД для поддержания его в рабочем состоянии;
- знание назначения и способов использования файловых менеджеров и архиваторов;
- умение работать c менеджерами Far, Total Commander, 7zip;
- умение работать с архиваторами WinRar,  $7z$ ip.

*По разделу " Информационные технологии на платформе ОС Window"* Модуль "Текстовый процессор MS Word."

- знание о назначении шаблонов и методах их использования;
- умение создавать и редактировать собственные шаблоны;
- знание о назначении макросов и способах их использования;
- умение создавать и редактировать макросы;
- знание о назначении экспресс-блоков и умение ими пользоваться;
- знание возможностей вкладки *Вставка* и умение ими пользоваться;
- знание правил и методов использования ссылок различного типа в документах;
- знание возможностей вкладки *Ссылки* и умение ими пользоваться;
- знание возможностей вкладки *Вид* и умение ими пользоваться;
- знание настроек программы Word и умение ими пользоваться;
- умение настройки панели инструментов, операций с лентой, и панелью быстрого запуска.
- знание популярных форматов файлов для хранения текстовой информации, знание программ, используемых для работы с конкретными форматами;
- знание программ конверторов для конвертации файлов из одного формата в другой, умение работать с конверторами.

Модуль "Электронные таблицы MO Excel".

- знание способов и методов применения формул и функций в среде MS Excel;
- знание функций, встроенных в среду MS Excel, умение ими пользоваться при выполнении расчетов;
- знание средств и методов построения и редактирования в среде MS Excel графиков и диаграмм; умение пользоваться этими средствами и методами; Модуль "Компьютерная графика"
- знание основ работы графического редактора Inkscape, его GUI;
- умение создавать и редактировать изображения с помощью инструментов Inkscape;
- умение использовать растровые изображения, переводить векторные изображения в растровые;
- умение пользоваться ресурсами коллекций ClipArt. Модуль "Основы работы с MS Publisher"
- знание назначения, функций и основ работы с издательской системой MS Publisher;
- знание типов публикаций, способов их форматирования, верстки в среде MS Publisher;
- умение пользоваться средствами и возможностями MS Publisher для создания и редактирования несложных публикаций;
- умение вставлять в публикации изображения, таблицы, графики и диаграммы.
- знание назначения, функций и основ работы с видеоредактором MS Windows Movie;

*По разделу " Компьютерные сети, интернет и основы Web-программирования*". Модуль "Интернет и web-программирование".

- Знание основ работы с браузерами FireFoz, Opera, Chrom, Yandex;
- Знание основных настроек этих браузеров, умение использовать эти настройки для достижения желаемого результата;
- Знание популярных поисковых систем, умение искать информацию с помощью этих поисковых систем используя простые и сложные поисковые запросы;
- Умение сохранять на ПК найденную информацию различными способами;
- Умение пользоваться в среде браузеров закладками, историями (журналами) работы;
- Знание субъективных способов оценки информации с точки зрения ее полезности, достоверности, безопасности; умение пользоваться этими оценками при поиске информации в сети.

# *По разделу "Основы алгоритмики и программирования "*

Модуль " Система программирования GameLogo"

- Знание базовых понятий алгоритмики и основ структурного программирования;
- Знание видов алгоритмов, знание управляющих конструкций в алгоритмах;
- Знание основных способов изображения алгоритмов (нумерованные списки, блоксхемы);
- Знание основ работы в среде редактора блок-схем MS Visio;
- Умение изображать несложные алгоритмы с помощью MS Visio и MO Word;
- Знание основ работы в среде системы Game Logo; знание инструкций и правил программирования в среде GameLogo;
- Знание объектов и системы GameLogo и их свойств;
- Умение разработать несложную программу начиная с этапа проектирования с использованием фонов, изображений и мультимедийных компонентов.

Модуль "Система программирования GameMaker"

- знание основ работы с конструктором игр GameMaker, принципов конструирования, основных объектов среды GM и их свойств;
- умение управлять свойствами объектов GM, импортировать в игру звуковые файлы и растровые изображения;
- умение конструировать простейшие 2D- игры в среде GM;
- $\bullet$  знание основ программирования на языке GM;
- Умение программировать несложные 2D и 3D игры на языке GM;

# *1.13.4. К концу третьего года обучения:*

## *Личностные результаты:*

Основными личностными результатами, формируемыми в третий год дополнительного образования по информатике, являются:

- ответственное отношение к информации с учетом правовых и этических аспектов ее распространения;
- развитие чувства личной ответственности за качество окружающей информационной среды;
- способность увязать учебное содержание с собственным жизненным опытом, понять значимость подготовки в области информатики и ИКТ в условиях развития информационного общества;
- способность к рациональному и логическому осмыслению жизненных ситуаций;
- способность самостоятельно ставить и формулировать задачи исходя из адекватной оценки исходных условий.

## *Предметные результаты.*

*По разделу " Персональный компьютер"* Модуль "Работа с ПК".

- знанием назначения CMOS, типов BIOS, последовательности процедур загрузки ПК, логической структуры загрузочного диска;
- умение войти в меню настройки BIOS, определить вид BIOS, выполнить
- установку даты и времени, загрузочного устройства;
- умение выполнить первичную диагностику типичных сбоев и отказов оборудования ПК и ОС.

## *По разделу " Основы работы с ОС Windows".*

Модуль "Основы управления ресурсами".

- Знать свойства системы, экрана, ЖД, назначенных заданий, элементов панели задач и меню кнопки ПУСК, возможности по управлению компьютером.
- Уметь устанавливать и отменять назначенные задания, настраивать экран, рабочий стол, меню ПУСК, назначать программы для обработки файлов;
- Иметь навыки просмотра и анализа журналов событий, выполнения профилактических мероприятий для обеспечения работоспособности ПК.

*По разделу "Информационные технологии на платформе ОС Window"* Модуль "Текстовый процессор MO Word".

- Знать назначение и возможности вкладок Разработчик, Конструктор, Макет;
- Знать назначение, способы создания и использования макросов;
- Знать основные настраиваемые параметры Word, уметь устанавливать их должным образом.
- Уметь создавать и применять макросы, пользоваться возможностями стилевого конструирования таблиц, выполнять преобразования таблицы в текст и текста в таблицу, манипулировать с границами таблиц и их заливкой;
- Иметь навыки применения макросов, стилей, при работе с таблицами, манипуляции границами таблицы, заливки таблицы и отдельных ее элементов (строк, столбцов, ячеек);

Модуль "Компьютерная графика".

- Знать основы компьютерной графики, графических примитивов и операций с ними; назначение и возможностей графического редактора GIMP.
- Уметь создавать изображения с помощью графических редактора GIMP, пользоваться эффектами и фильтрами для обработки изображений, применять его основные рисующие и редактирующие инструменты, создавать графические коллажи и монтажи;
- Иметь навыки обработки растровых изображений, обработки фотографий.

## *По разделу "Основы алгоритмики и программирования"* Модуль "Система программирования Лого Миры"

- Знать основные типы алгоритмов, способы их описания, базовые объекты программирования, основы структурного программирования, базовые типы переменных, основные структуры данных,
- Знать и понимать значения терминов *синтаксис, семантика, нотация, подпрограмма, функция, аргумент;*
- Уметь создавать и описывать несложные алгоритмы, разбираться в блок-схемах, различать типы переменных;
- *Знать п*ринципы работы интерпретаторов и компиляторов, базовые принципы ООП; знать средства, возможности и интерфейс графического редактора **Лого Миры,** его основные инструменты;
- Знать основные команды языка ЛОГО, правила программирования в среде Лого
- Уметь работать в среде Лого, создавать презентации с использованием музыкального сопровождения, управлять объектами среды Лого программным способом;

# Модуль "Программирование на языке Python".

- Знать нотации, синтаксис, типы данных языка Python;
- Уметь разрабатывать и реализовывать на языке Python алгоритмы для небольших задач с использованием встроенных функций.
- Иметь навыки работы в средах интерпретатора и IDLE языка Python, применения структурированных данных, использования концепции ООП.

## *По разделу Компьютерные сети, интернет и основы Web-программирования* Модуль "Разработка web-сайтов".

- Знать основы web-программирования; этапы, способы и методы создания web-сайта;
- Знать основы клиент-серверной архитектуры;
- Знать и понимать термины: гипертекст, гиперссылка, web-страница, web-сайт, портал, клиент, сервер, web-сервер, сетевой протокол;
- Знать синтаксис языка разметки HTML, правила использования листов стилей, таблиц, форм и фреймов;
- Иметь навыки оформления текста при помощи языка HTML, форматирования листов стилей, создания таблиц в Web-документах, внедрения аудио видеофайлов, создания фреймов, форм.
- Иметь навыки работы с HTML-редакторами, использования языка HTML, планирования web-сайтов.

# *1.13.5. К концу четвертого года обучения*

# *Личностные результаты:*

Основными личностными результатами, формируемыми в четвертый год дополнительного образования по информатике, являются:

- Готовность к повышению своего образовательного уровня и продолжению обучения с использованием средств и методов ИКТ;
- Способность и готовность к общению и сотрудничеству со сверстниками и взрослыми в процессе образовательной, общественно-полезной, учебно-исследовательской, творческой деятельности;

 Способность и готовность к принятию ценностей здорового образа жизни за счет знания основных гигиенической, эргономических и технических условий безопасной эксплуатации средств ИКТ.

## *Предметные результаты:*

*По разделу " ОС Windows":* 

Модуль "Восстановление системы"

- Знание средств, возможностей и способов восстановления системы;
- Навыки использования последней удачной конфигурации.
- Умение восстановления системы с помощью набора ASR.
- Умение создания и использования дисков аварийного восстановления;
- Навыки использования ERD Commander.
- Навыки применения средств и возможностей резервное копирования и восстановление.
- Умение переустановить ОС в случае необходимости.
- Знание и понимание терминов: задания, задачи, процессы, потоки. Знание базовых принципов управление процессами, потоками и памятью в среде Windows;
- Знание способов взаимодействия приложений с ядром ОС (программный интерфейс приложений).

### *По разделу "Основы алгоритмики и программирования "* Модуль "Программирование в среде Lazarus".

- Знание средств и возможностей интегрированной среды разработки (IDE) FreePascal.
- Знание нотаций, синтаксиса и семантики языка FreePacal, требований к структуре программы на языке FreePascal, типов переменных (констант) и правила их объявления в модулях;
- Знание принципов реализации ООП в языке FreePascal;
- Умение оперировать объектами, их свойствами и методами; умение создавать собственные объекты для решения конкретных задач;
- Умение работать в среде IDE FreePascal:
- Навыки разработки несложных консольных приложений в среде IDE FreePascal.
- Знание средств и возможностей среды визуального программирования Lazarus;
- Умение работать в среде Lazarus;
- Навыки создания несложных оконных приложений в среде Lazarus.

## *По разделу " Компьютерные сети, интернет и основы Web-программирования"* Модуль "Компьютерные сети"

- Знание классификации сетей, основных видов сетевого оборудования;
- Знание и понимание терминов сетевой интерфейс, IP-адрес, хост, сервер, клиент, сетевой протокол, прокси-сервер
- Умение пользоваться средствами Windows для управления сетевыми подключениями;

## Модуль "JavaScript и основы динамического HTML"

- Знание назначения, средств и возможностей языка JavaScript;его нотации, синтаксис и семантику;
- Знание объектов JavaScript, их свойств и методов;
- Умение составления несложных сценариев на языке JavaScript и встраивания их в документ;
- Умение обрабатывать события с помощью обработчиков событий в сценарии JavaScript;
- Знание основ динамического HTML; знание средств и способов управления документами;
- Умение применять динамический HTML для разметки страниц;

## Модуль "Язык РНР"

- Навыки в установке локального веб-сервера Apche
- Знание основ языка PHP; нотации, синтаксис и сематику; правила составления скриптов на языке РНР;
- Умение комбинировать возможности РНР и HTML.
- Умение составлять несложные РНР-скрипты;

*По разделу "Информационные технологии на платформе ОС Windows".* Модуль "Реляционные базы данных"

- Знание назначения и возможностей БД, логической и физической структур БД.
- Знание назначения, средства и возможностей СУБД MS Access;
- Умение работать с мастером и конструктором запросов; умение создавать и заполнять данными БД; умение извлекать данные из БД;
- Знание назначения, средств и возможностей сервера БД MySQL;
- Умение администрировать БД MySQL с помощью инструмента phpMyAdmin.
- Знание основ составления запросов на языке SQL;
- Умение на языке SQL составить запросы для создания таблицы, заполнение ее данными, извлечение данных их таблицы.

## *Метапредметные результаты.*

За четыре года обучения у обучающихся должны быть сформированы:

- умение самостоятельно определять цели своего обучения, ставить и формулировать для себя новые задачи в учёбе и познавательной деятельности, развивать мотивы и интересы своей познавательной деятельности;
- умения самостоятельно планировать пути достижения поставленных перед собой целей;
- умение соотносить свои действия с планируемыми результатами, осуществлять контроль своей деятельности, определять способы действия в рамках предложенных условий, корректировать свои действия в соответствии с изменяющимися обстоятельствами;
- умение оценивать правильность выполнения учебной задачи;
- умение осознанно использовать речевые средства в соответствии с задачей коммуникации; владение устной и письменной речью, знание и понимание основных терминов, используемых в сфере ИКТ;
- Обучаемые должны научиться владению основными универсальными умениями информационного характера, к которым относятся:
- постановка и формулирование проблемы;
- применение методов информационного поиска для нахождения и выделение необходимой информации;
- структурирование и визуализация информации;
- выбор наиболее эффективных методов решения задач в зависимости от конкретных условий;
- самостоятельное создание алгоритмов деятельности при решении задач творческого и поискового характера.
- формирование и развитие компетентности в области использования информационнокоммуникационных технологий (далее ИКТ-компетенции).

### **1.13. Способы определения результативности.**

При определении результативности в зависимости от уровня сложности и индивидуальных особенностей обучающихся применяются различные методы:

- педагогическое наблюдение;
- тестирование;
- опрос (устный и письменный);
- участие обучающихся в выставках, олимпиадах, конкурсах;

Помимо вышеперечисленных методов, при определении результативности на углубленном уровне сложности используются методы защиты проектов и решения задач поискового характера.

#### **1.14.Формы подведения итогов реализации программы.**

На протяжении всего периода обучения проводятся опросы (письменные и устные), самостоятельные работы, творческие задания, пишутся эссе с целью наблюдения и оценки результатов реализации программы.

После завершения изучения каждой темы проводится самостоятельная работа с целью оценки степени усвоения материала.

После завершения очередной темы (раздела) программы выполняется итоговая контрольная работа с целью оценки результатов изучения темы (раздела).

В середине и в конце года проводится диагностика результатов реализации программы.

В конце учебного кода выполняется годовая итоговая контрольная работа.

Для повышения мотивации обучающихся обучающийся, осваивающий программу, будет получать отличительные знак за освоение каждого уровня, т.е. будет выдаваться диплом за прохождение каждого уровня («Стартовый», «Базовый», «Углубленный»).

# **2. Учебно-тематический план.**

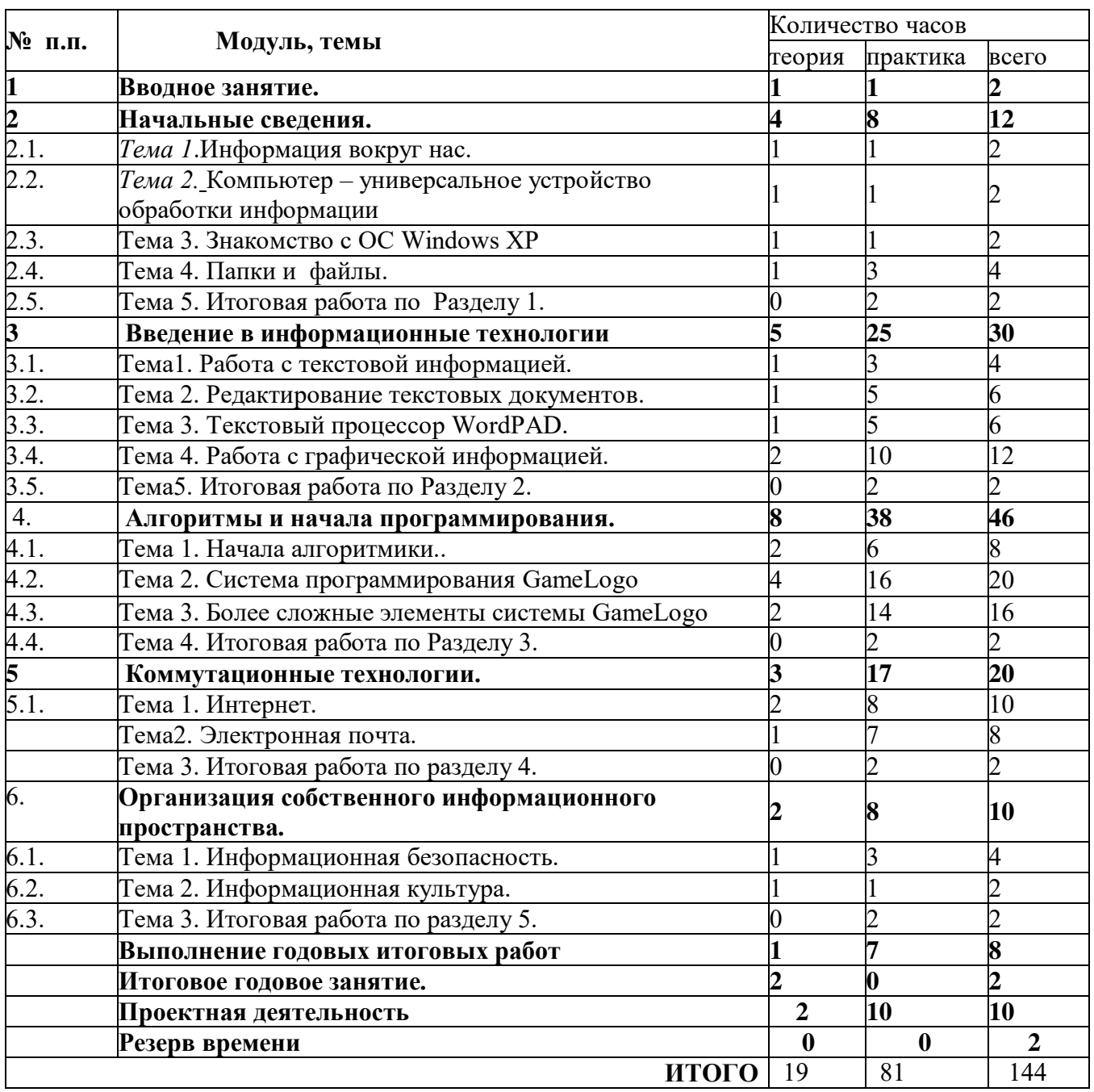

# **2.1. Учебно-тематический план подготовительного курса**

# **2.2. Учебно-тематический план 1 года обучения**

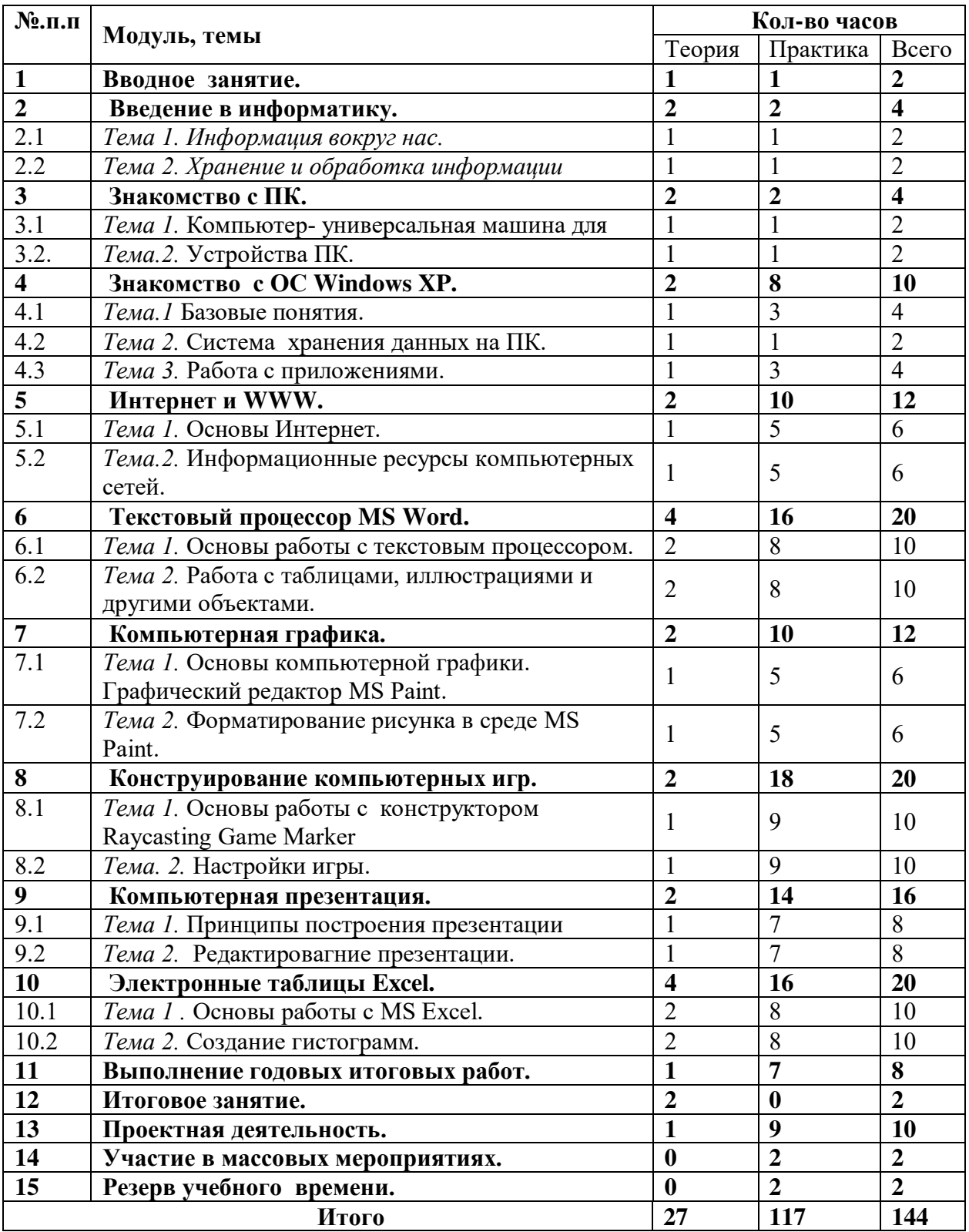

# **2.3. Учебно-тематический план 2 года обучения**

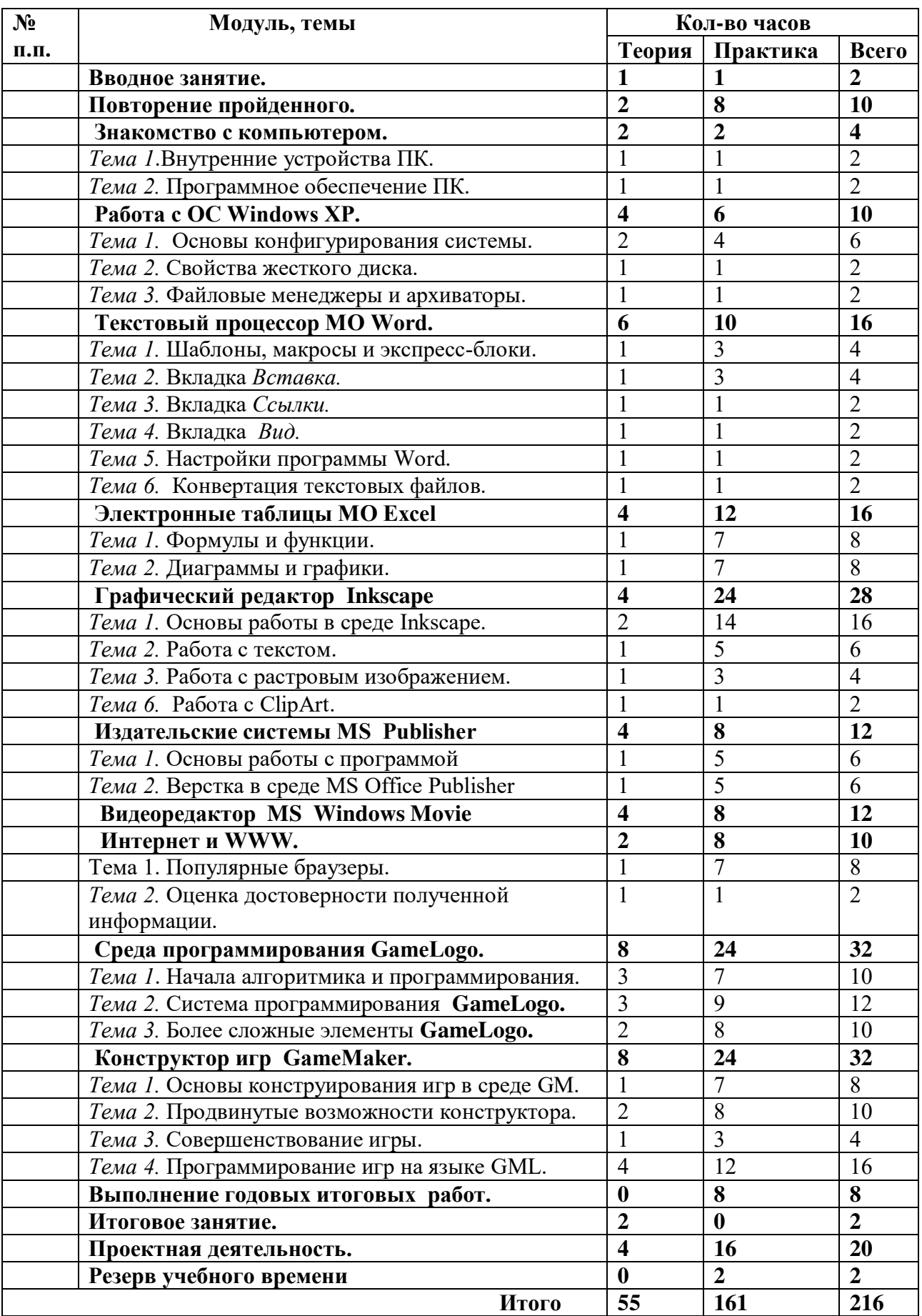

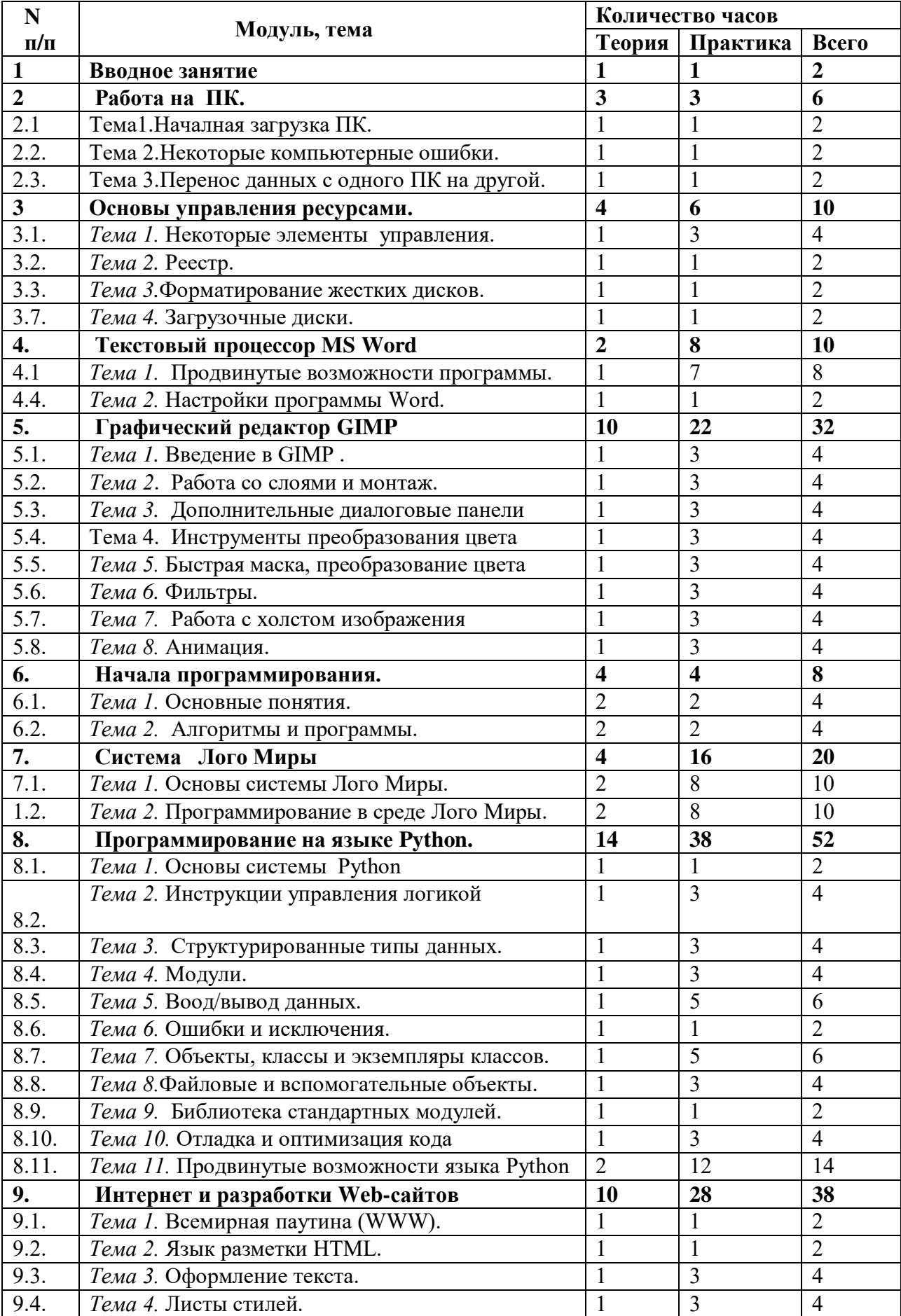

# **2.4. Учебно-тематический план 3 года обучения.**

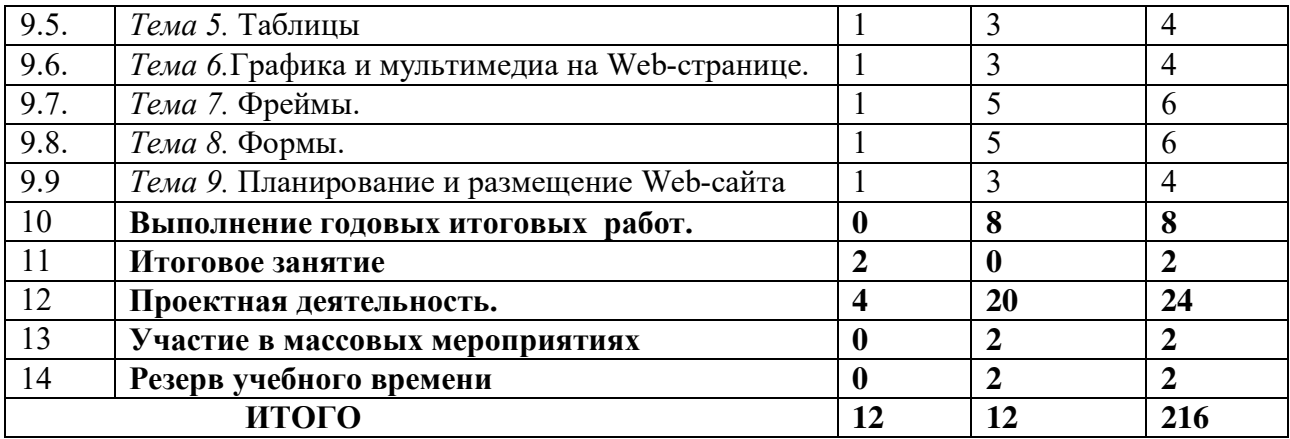

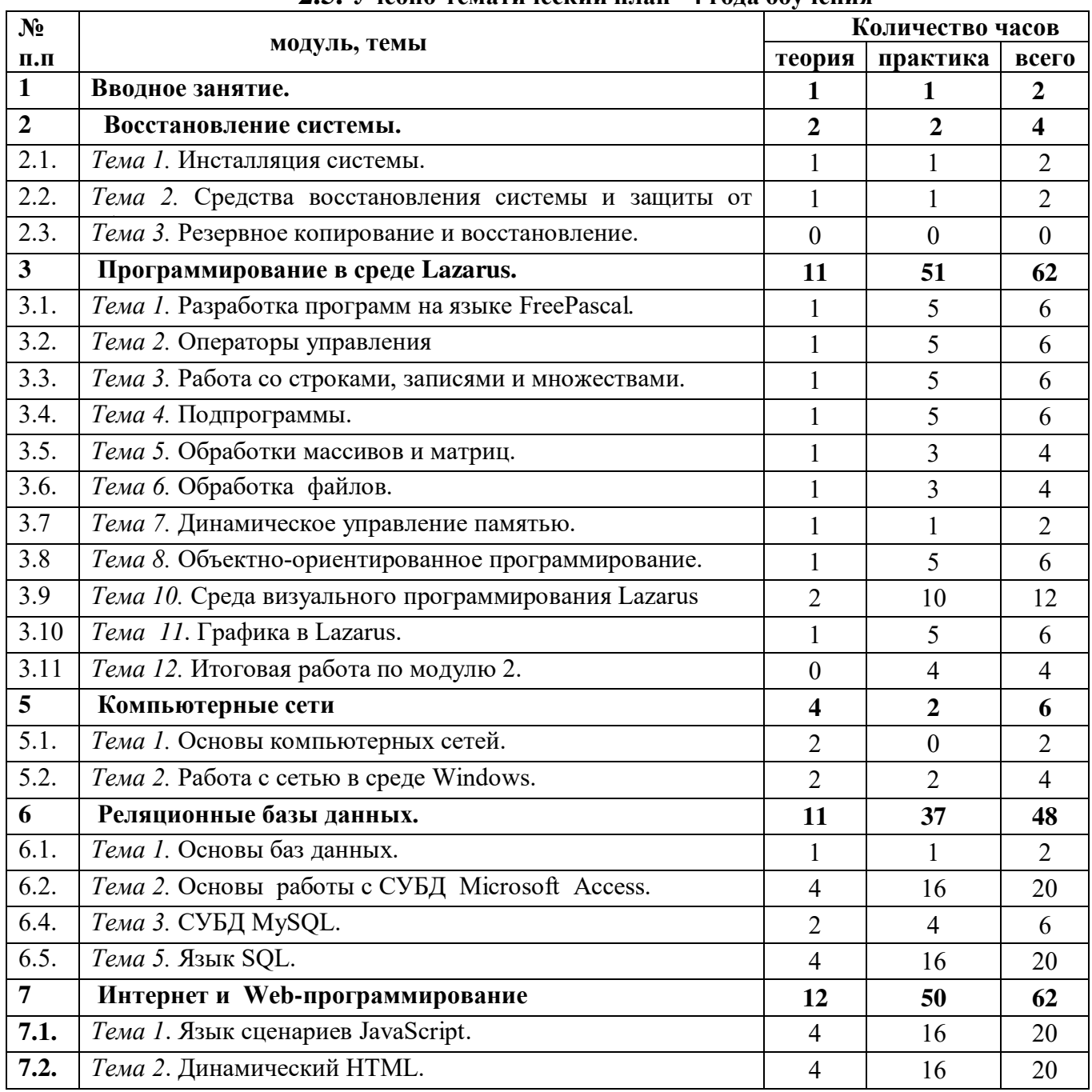

# **2.5. Учебно-тематический план 4 года обучения**

Ť.

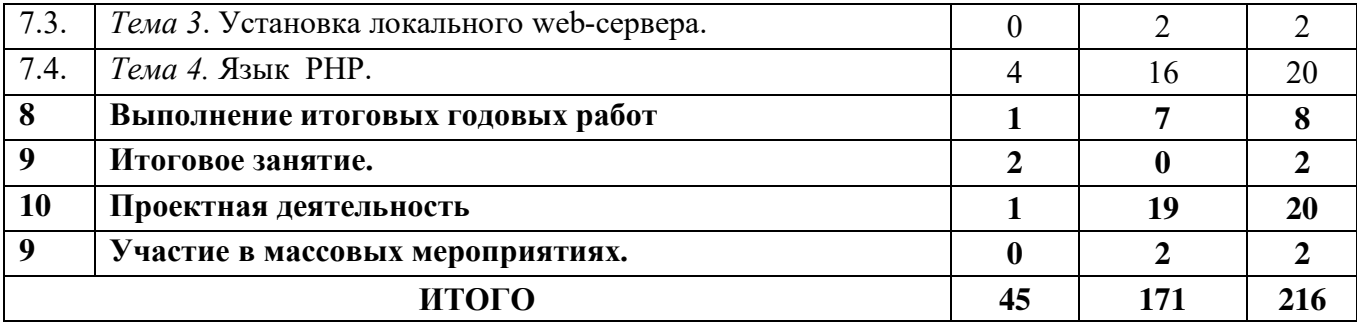

# **3. Содержание программы.**

## **3.1. Содержание программы подготовительного курса** *(4 ч. в неделю, 144 ч. в год)*

### *Вводное занятие.*

(всего 2, теоретических 1, практических 1).

Знакомство с обучающимися. Ознакомление их с назначением и программой курса. Назначение и области использования компьютерной техники.

Правила поведения в компьютерном классе. Порядок включения и отключения компьютера. Гигиенические, эргономические и технические условия безопасной эксплуатации компьютеров. Приемы снятия напряжения рук и глаз после работы на ПК.

Компьютерная мышь – устройство управления. Способы работы с компьютерной мышью.

*Практика.* Обучение упражнениям для снятия напряжения кистей рук и глаз. Обучение работы с мышью на тренаже **"***Поймай меня".*

*Ожидаемые результаты.*

*В аналитической деятельности:*

- знание санитарно-гигиенических норм и правил техники безопасности для работы за компьютером;
- знание правил поведения в компьютерном классе;
- знание случаев, когда необходимо прекратить работу за компьютером т обратиться к преподавателю.

*В практической деятельности:* 

- умение правильно сидеть за компьютером;
- умение выполнять 1-й комплекс упражнений для снятия напряжения кистей рук и глаз;
- выполнение заданий 1-го уровня сложности на тренажере *"Поймай меня"* с оценкой не ниже 4.

#### *Начальные сведения.*

(всего 12, теоретических 4, практических 8).

*Тема 1.Информация вокруг нас.*

*(всего 2, теоретических 1, практических 1)*

Информация и ее разнообразие. Восприятие (получение) информации с помощью органов чувств. Многообразие форм представления информации.

Основные действия с информацией: передача, хранение, обработка. Примеры информационных процессов в системах различной природы. Источник и приемник информации. Информационный канал. Данные.

Хранение информации. Носите информации: искусственные и естественные. Искусственные носители информации: древние и современные

*Практика.* Закрепление сведений, полученных на занятие с помощью тестера. Закрепление навыков работы с мышкой при помощи тренажеров.

#### *Тема 2* . *Компьютер – универсальное устройство обработки информации. (всего 2, теоретических 1, практических 1).*

 Знакомство с компьютером. Назначение компьютера. Программное и аппаратное обеспечение компьютера. Программный принцип работы компьютера. Области применения компьютеров. Классы компьютеров (суперкомпьютеры, мейнфреймы, персональные компьютеры ПК).

 Аппаратное обеспечение ПК. Системный блок, монитор, клавиатура, мышь. Устройства ввода и вывода информации (данных).

Программное обеспечение (ПО). Операционная система и приложения.

*Практика.* Закрепление сведений, полученных на занятие с помощью тестера. Закрепление навыков работы с мышкой при помощи компьютерной игры *" Сложи пазл".* 

*Тема 3. Знакомство с ОС Windows .* 

*(всего 2, теоретических 1, практических 1).*

Начало работы. Включение ПК, загрузка ОС. Выбор пользователя (Преподаватель и Обучающийся).

Графический пользовательский интерфейс. Рабочий стол, структура рабочего стола. Понятие объекта. Значки, ярлыки и связанные с ними компьютерные объекты (программы, папки, файлы). Выделение компьютерных объектов, их перемещение с помощью компьютерной мыши. Всплывающая подсказка.

*Практика.* Закрепление сведений, полученных на занятие с помощью тестера. Закрепление навыков работы с мышкой при помощи компьютерной игры.

*Тема 4. Папки и файлы.*

*(всего 4, теоретических 1, практических 3).*

Папки на рабочем столе. Открытие папки. Структура окна папки. Кнопки свертывания, развертывания, закрытия окна. Изменение размеров и местоположения окна. Операции с папками.

Перемещение файлов (из папки, в папку). Вложенные папки.

*Практика*. Самостоятельная работа с папками (создание, именование, переименование, заполнение папки файлами из других папок, удаление папок). Закрепление навыков работы с мышкой при помощи компьютерной игры

### *" Шарики".*

*Тема 5. Итоговая работа по Разделу 1.*

*(всего 2, теоретических 0, практических 2).*

Проверка знаний по темам раздела при помощи тестера.

Создание системы вложенных папок и файлов в соответствии с предложенной схемой.

#### **Введение в информационные технологии**

(всего 30, теоретических 5, практических 25).

*Тема1. Работа с текстовой информацией. (всего 4, теоретических 1, практических 3).*

Клавиатура. Устройство клавиатуры: группы клавиш (основные). Исходная позиция пальцев на клавишах клавиатуры. Правила работы на клавиатуре. Язык ввода и его смена. Расстановка пробелов и знаков препинания.

Программа Блокнот. Запуск программы *Блокнот* с помощью его ярлыка на рабочем столе. Окно программы. Структура и основные компоненты окна программы. Управление окнами изменение местоположения и размеров, свертывание, развертывание.

Меню программы *Блокнот.* Начала технология создания текстовых документов: создание, сохранение и редактирование.

Создание текстового документа. Завершение работы программы. Сохранение текста в txtфайле (в папке на рабочем столе).

Использование *Справки* программы.

*Практика.* Самостоятельная работа по запуску программы Блокнот, набору текста, сохранению текстового файла в папке на рабочем столе. Закрепление навыков работы с клавиатурой с помощью тренажера *Piramida.*

# *Тема 2. Редактирование текстовых документов.*

*(всего 6, теоретических 1, практических 5).*

Запуск программы Блокнот с использованием контекстного меню txt-файла, созданного на предыдущем занятие. Редактирование текста: удаление, вставка, замена символа. Шрифты, свойства шрифта.

Работа с фрагментами текста: выделение, удаление, вставка. Буфер обмена. Одновременная работа с двумя текстовыми документами. Перенос фрагментов текста из одного документа в другой.

Программы *Калькулятор*. Одновременная работа с программами *Блокнот* и *Калькулятор.* Применение "быстрых клавиш" для операций с текстом и его компонентами.

*Практика.* Выполнение заданий на посимвольное редактирование.

Выполнение заданий на операции с фрагментами текста.

Выполнение заданий на работу с двумя документами.

Закрепление навыков работы с программами *Блокнот и Калькулятор.* Составление писем, калькуляция расходов. Закрепление навыков работы с клавиатурой с помощью тренажера *Rapid Taping.*

*Тема 3. Текстовый процессор WordPAD. (всего 6, теоретических 1, практических 5).*

Знакомство с интерфейсом. Новые возможности форматирования шрифта (жирный, курсив, подчеркивание), цвет. Линейка. Использование линейки.

Использование линейки. Выравнивание текста. Абзац. Форматирование абзаца.

Маркированные списки. Режим переноса слов. Параметры страницы.

Применение "быстрых клавиш" для операций с текстом и его компонентами.

Внедрение и связывание текстового документа с другими объектами. Управление видом окна: добавление, удаление компонентов окна Word Pad.

*Практика.* Закрепление основных навыков работы в программе WordPAD и управления окнами. Закрепление навыков ввода и редактирования текста. Закрепление навыков работы с фрагментами текста с использованием "быстрых клавиш". Самостоятельное составление поздравительных писем. Закрепление навыков работы на клавиатуре с помощью игры *Tetris*.

*Тема 4. Работа с графической информацией.*

(всего 12, теоретических 2 , практических 10).

Графический редактор **TuxPaint**. Создание, сохранение и редактирование рисунков. Инструменты редактора. Возможности различных инструментов.

Цвета. Кисти. Возможности различных кистей. Магия. "Магические" возможности. Работа с текстом. Шрифты, использование различных начертаний букв, окрашивание букв. Создание и демонстрация слайдов с помощью программы **Tux Paint**.

*Практика.* Закрепление навыков работы с графическим редактором.

Создание поздравительных открыток. Внедрение созданных рисунков в документ Word Pad. Выбор темы для создания мини-презентации. Разработка сценария по выбранной теме. Запись сценария с помощью процессора Word Pad. Создание слайдов по этому сценарию.

*Тема5. Итоговая работа по Разделу 2.*

*(всего 2, теоретических 0, практических 2).*

Создание презентации на заданную тему. Написание поздравительного письма другу.

#### **Алгоритмы и начала программирования.**

(всего 46, теоретических 8, практических 38).

*Тема 1. Начала алгоритмики и программирования. (всего 8, теоретических 2, практических 6).*

Понятие исполнителя. Неформальные и формальные исполнители. Система команд. Алгоритм. Способы записи алгоритмов с помощью нумерованных списков.

Запись алгоритмов в виде блок-схем. Программа **Office Visio 2000** – графический векторный редактор, редактор блок-схем и диаграмм в среде Windows: назначение, возможности, пользовательский интерфейс. Вставка в документы **Word Pad** блок-схем.

Программа, машинные команды (инструкции). Алгоритмический язык - формальный язык для записи алгоритмов. Программа – запись алгоритма на алгоритмическом языке. Этапы создания программы.

*Практика.* Составление алгоритмов собственных действий в определенных ситуациях (переход улицы, утренний подъем, представление распорядка дня в виде алгоритма и т.п.). Записи разработанных алгоритмов в виде нумерованных списков при помощи программы **Word Pad**. Запись ранее разработанных алгоритмов в виде блок-схем. Сравнение двух способов записи алгоритма. Вставка объектов Office Visio в текстовый документ **Word Pad**. Развитие логики с помощью игры *Шагающий ящик*. Конструирование c помощью конструктора *Шагающий ящик*.

*Тема 2.* Система программирования **GameLogo.**

*(всего 20, теоретических 4, практических 16).*

Исполнитель черепашка. Черепашья графика. Переменные. Объявление переменных. Присваивание. Арифметические операции. Переменные в качестве аргумента. Случайные числа. Команда вывода. Команда ввода. Циклы. Цикл со счетчиком. Цикл с условием. Вложенные циклы. Бесконечные циклы. Оформление программы. Комментарии.

*Практика.* Изучение готовых программ. Модификация готовых программ. Все этапы разработка собственной программы.

Развитие логики при помощи логических игр.

Тема 3. Более сложные элементы системы **GameLogo.**

*(всего16 , теоретических 2, практических 14).*

Условия. Безусловный переход. Датчик. Прохождение лабиринта: моделирование робота в среде GameLogo. Объекты. Методы и свойства объектов. Координаты и угол. Спрайты. Объект картинка, События. Мультимедиа. Черепашка считает. Графики функций.

*Практика.* Все этапы разработка собственной программы с использованием мультимедийных компонентов, спрайтовых объектов, фонов.

*Тема 4. Итоговая работа по Разделу 3.*

*(всего 2, теоретических 0, практических 2).*

Разработка программы в среде **GameLogo** по предложенному сценарию.

#### **Коммутационные технологии.**

(всего 20, теоретических 6, практических 22).

*Тема 1. Интернет.*

(всего 10, теоретических 2, практических 8).

Общие сведения о сети интернет. Всемирная паутина (Web, WWW): веб-серверы, вебстраницы, веб-сайты, веб-порталы. Браузеры. Настройки браузеров. Закладки, журналы. Использование папок для хранения закладок. Операции с папками (создание, именование, удаление). Распределение закладок по папкам.

Использование журналов. Поиск в журналах. Удаление журналов (истории).

Поиск информации в Интернете. Способы сохранения найденной информации. Автономная работа браузера. Куки, их назначение, удаление. Некоторые элементы настройки браузеров. Меры предосторожности при работе в сети интернет.

*Практика.* Поиск информации в сети Интернет и ее сохранение на ПК. Скачивание данных из сети. Работа с закладками и журналом.

*Тема 2. Электронная почта.*

*(всего 8, теоретических 1, практических 7).*

Регистрация почтового ящика в соц. сети, логин, пароль, учетная запись (аккаунт). Адресная книга.

*Практика.* Создание почтового ящика, получение и отправка электронной корреспонденции. Отправка/получение писем с прикрепленными файлами. Использование папок для сортировки корреспонденции.

*Тема 3. Итоговая работа по разделу 4.*

*(всего 2, теоретических 0, практических 2).*

Проверка знаний по темам раздела 4 с помощью тестера.

Поиск информации с использованием закладок и журнала. Сохранение информации на жестком диске. Просмотр информации в автономном режиме работы браузера.

#### **Организация собственного информационного пространства.**

(всего 10, теоретических 2, практических 8).

*Тема 1. Информационная безопасность.*

*(всего 4, теоретических 1, практических 3).*

Информационная безопасность личности. Защита собственной информации от несанкционированного доступа. Компьютерные вирусы. Антивирусная профилактика.

*Практика.* Работа с антивирусными программами: экспресс-сканирование, сканирование папки. Настройки антивирусной программы. Игры на развитие логического мышления.

*Тема 2. Информационная культура.*

*(всего 2, теоретических 1, практических 1).*

Роль информации и ИКТ в жизни человека. Правовые нормы использования ПО. Организация рабочего стола. Использование папок и ярлыков. Сортировка файлов.

*Практика.* Классификация объектов рабочего стола. Оптимизация числа изображений на рабочем столе. Оптимизация области уведомлений, главного меню. Игры на развитие логического мышления.

#### **Выполнение годовых итоговых работ.**

*(всего 8, теоретических 1, практических 7).* **Итоговое годовое занятие.**

*(всего 2, теоретических 2, практических 0).* Обзор пройденного. Достижения и неудачи. Планы на следующий учебный год.

### **3.2. Содержание программы первого года обучения** *(4 ч. в неделю, 144 ч. в год)*

#### **Вводное занятие.**

(всего 2, теоретических 1, практических 1).

Знакомство с обучающимися. Правила поведения в компьютерном классе. Порядок включения и отключения компьютера. Санитарно-гигиенические нормы. Основные факторы опасного воздействия на человека при работе на ПК (физические, химические, психофизические).

Знакомство с программой 1-го года занятий. Компьютерная мышь – устройство управления. Как работать с компьютерной мышью.

*Практика.* Обучение упражнениям для снятия напряжения кистей рук и глаз. Обучение работы с тренажером мыши "*Поймай меня".*

#### **Введение в информатику.**

(всего 4, теоретических 2, практических 2).

*Тема 1. Информация вокруг нас.*

*(всего 2, теоретических 1, практических 1).*

Понятия *информация и информатика*. Многообразие форм представления информации. Действия с информацией: поиск, обработка, хранение, передача. Источники и приемники информации. Информационные каналы. Обмен информации (односторонний и двухсторонний). Формы представления информации.

*Практика.* Работа на тренажере мыши "Поймай меня"

*Тема 2. Хранение и обработка информации.*

*(всего 2, теоретических 1, практических 1).*

Память как способность сохранять и воспроизводить полученную информацию. Память *оперативная* и *долговременная*. Носители (накопители) информации (бумажные, магнитные, оптические, флэш-память). Информатика: предмет и область применения. Основные понятия информатики: информационный объект, информационный процесс, информационный ресурс, информационная технология, информационная система.

*Практика.* Работы на повторение и закрепление пройденного. Работа на тренажере мыши "Хвост". Развитие логики при помощи логических компьютерных игр (ЛКИ).

### **Знакомство с ПК.**

(всего 4, теоретических 2, практических 2).

*Тема 1. Компьютер- универсальная машина для обработки данных.*

(всего 2, теоретических 1, практических 1).

Области применения компьютеров. Классы компьютеров (суперкомпьютеры, мейнфреймы, персональные компьютеры ПК). Программное и аппаратное обеспечение компьютера. Как устроен компьютер. Названия и назначение основных внешних устройств компьютера (системный блок, монитор, клавиатура, мышь). Назначение компьютерной мыши и монитора. Правила работы с монитором. Правила работы с мышью.

*Практика*. Работа на закрепление пройденного. Тренажер "Сборка" ПК.

*Тема.2. Основные устройства ПК.*

*(всего 2, теоретических 1, практических 1).*

Программный принцип работы компьютера. Состав и функции программного обеспечения: системное и прикладное программное обеспечение, операционные системы, драйвера. Назначение компьютерной клавиатуры, группы клавиш. Исходная позиция пальцев на клавишах клавиатуры. Правила работы на клавиатуре. НЖМД (винчестер)- хранилище данных и программ.

*Практика.* Работа на тренажере клавиатуры iQwer. Развитие логики при помощи КЛИ.

### **Знакомство ОС Windows XP.**

(всего 10, теоретических 3, практических 7). *Тема.1 Базовые понятии. (всего 4, теоретических 1, практических 3).* 

Назначение и основные функции. Исторический обзор ОС. Элементы пользовательского интерфейса: рабочий стол, кнопка ПУСК, панель задач, панель быстрого запуска, языковая панель, область уведомлений. Компьютерные информационные объекты. Идентификация и свойства компьютерных информационных объектов. Оперирование компьютерными информационными объектами в наглядно-графической форме: создание, именование (переименование), удаление. Понятие о сортировке (упорядочении) объектов. Перемещение компьютерных информационных объектов.

*Практика.* Работы на закрепление пройденного. Оперирование компьютерными объектами: создание, именование (переименование), удаление, копирование, перемещение.

*Тема 2. Система хранения данных на ПК.*

*(всего 2, теоретических 1, практических 1).*

 Папка *Мой компьютер*. Каталог (директория), диски жесткие и съемные, локальные и сетевые, файлы. Имя компьютерного объекта (короткое и полное), путь к компьютерному объекту. Сортировка (упорядочение) объектов по их свойствам при их отображении. Копирование, перемещение файлов, папок (в том числе на внешние накопители). Папки Мои документы, Мои рисунки, Моя музыка, Недавние документы. Их назначение. Расширения файловых имен. Некоторые свойства папок и файлов. Привязка программ к файлам

*Практика.* Работы на повторение и закрепление пройденного. Работа на тренажере клавиатуры Pyramida.

*Тема 3. Работа с приложениями.*

*(всего 4, теоретических 1, практических 3).*

Запуск приложений. Оконный интерфейс приложений в Windows. Манипуляции с окнами (перемещение, изменение размеров) с помощью мыши и с помощью клавиатуры. Диалоговые окна. Основные элементы управления, имеющиеся в диалоговых окнах. Ввод данных в компьютер. Компьютерные меню. Способы завершения программы (диспетчер задач). Диалоговые окна. Основные элементы управления, имеющиеся в диалоговых окнах. Ввод данных в компьютер. Способы завершения программы (диспетчер задач). Справочная система. Поиск информации на ПК. Поиск папок, файлов.

*Практика.* Работы на повторение и закрепление пройденного. Работа на тренажере клавиатуры Pyramida.

#### **Интернет и WWW.**

(всего 12, теоретических 2, практических 10).

*Тема 1. Основы Интернет.*

*(всего 6, теоретических 1, практических 5).*

*Локальные и глобальные компьютерные сети.* Назначение компьютерных сетей. Масштабы сетей: сети локальные и глобальные. Клиент-серверная архитектура. Интернет – супер сеть. WWW- сервис интернета. Гипертекст, гиперссылки. Web-страницы, web-сайты, web-сервера. Адресация Всемирной паутины. Домены, зоны. Информационные ресурсы компьютерных сетей: Всемирная паутина, файловые архивы, компьютерные словари и справочники).

 Браузеры. Назначение и возможности браузеров (закладки, журналы). Структура основного окна браузера (адресная строка, вкладки, панели). Работа с браузерами. Использование закладок и журналов. Поиск информации в сети по запросам.

*Практика.* Поиск информации в сети, считывание информации и сохранение ее на ПК. Некоторые настройки браузера.

*Тема.2.* Информационные ресурсы компьютерных сетей.

#### *(всего 6, теоретических 1, практических 5).*

Взаимодействие на основе компьютерных сетей (электронная почта, чат, форум, сайт, телеконференция). Всемирная паутина, файловые архивы, компьютерные словари и справочники). Электронная почта. Принципы организации. Адрес почтового ящика, логин и пароль. Создание почтового ящика. Работа с адресной книгой (создание и редактирование контактов). Создание и пересылка сообщения. Применение вложений.

*Практика.* Работы с электронной почтой. Организация переписки между обучающимися. Эссе на тему "Что мне нравится в Интернете".

## **Текстовый процессор MS Word.**

(всего 20, теоретических 4, практических 16).

*Тема 1. Основы работы с текстовым процессором.*

*(всего 10, теоретических 2, практических 8).*

Запуск приложения. Основной экран. Меню кнопки Offic**e.** Создание нового документа-1-й способ. Текстовые документы и их структурные единицы (символ, слово, предложение, строка, абзац, раздел). Сохранение и открытие файла. Редактирование текстовых документов. Форматирование текста (вырезка, копирование, вставка, удаление и замена символов, слов, работа с фрагментами текстов). Буфер обмена. Использование "горячих клавиш". Управление шрифтом. Настройка абзаца. Применение стилей. Создание и форматирование списков. Поиск, замена, выделение.

*Практика.* Работы на повторение и закрепление пройденного: создание, сохранение и редактирование текстов.

*Тема 2. Работа с таблицами, иллюстрациями и другими объектами. (всего 10, теоретических 2, практических 8).*

Вкладка *Вставка.* Вставка страниц*.* Вставка и форматирование таблиц. Многостраничные таблицы. Использование встроенного табличного калькулятора. Заголовок таблицы. Вставка названия таблицы. Преобразование таблицы в текст. Вставка рисунков. Применение фигур. Рисунки SmartArt.

Вкладка *Разметка страниц.* Параметры страницы, фон страницы. Нумерация страниц. Работа с несколькими документами. Обмен фрагментами между документами.

*Практика.* Работы на повторение и закрепление пройденного: создание, сохранении и редактирование текстового документа с использованием таблиц, иллюстраций, списков.

#### **Компьютерная графика.**

(всего 12, теоретических 2, практических 10).

*Тема 1. Основы компьютерной графики. Графический редактор MS Paint. (всего 6, теоретических 1, практических 5).*

Формирование изображения на экране монитора. Компьютерное представление цвета. Графический редактор **Paint:** изучение интерфейса. Изучение инструментов редактора. Создание и редактирование рисунков.

*Практика.* создание, сохранение, редактирование рисунка в среде MS Paint.

*Тема 2. Форматирование рисунка в среде MS Paint.* 

*(всего 6, теоретических 1, практических 5).*

Работа с фрагментами. Вкладка *Рисунок.* Изменение размеров, растягивание/сжатие рисунка, повороты рисунка. Форматы графических файлов. Диспетчер рисунков **MO Picture Manager.**

*Практика.* Форматирование рисунка в среде MS Paint. Создание скриншотов с помощью редактора MS Paint.

### **Конструирование компьютерных игр.**

(всего 20, теоретических 2, практических 18).

*Тема 1. Основы работы с конструктором Raycasting Game Marker* 

*(всего 10, теоретических 1, практических 9).*

Общие принципы конструирования игры. Объекты игры, спрайты. Уровни. Двери, переходы между уровнями. Анимация спрайтов. Анимация врагов.

Запуск программы. Структура основного экрана. Боковая панель - категории объектов игры. Закладки.

*Практика.* Работы в среде конструктора RGM. Создание простейших 2D-игр. *Тема. 2. Настройки игры.*

*(всего 10, теоретических 1, практических 9).*

Настройки оружия. Настройки патронов/здоровья. Настройки спрайтов. Спрайты сокровищ. Использование звука. Импорт звуковых файлов. Импорт растровых изображений

*Практика.* Конструирование игр с импортом звуковых файлов и растровых рисунков, созданных с помощью графического редактора MS Paint.

# **Компьютерная презентация.**

(всего 16, теоретических 2, практических 14).

*Тема 1. Принципы построения презентации* 

*(всего 8, теоретических 1, практических 7)*

Алгоритм создания презентации. Создание презентации. Обычный режим просмотра . Добавление нового слайда. Заметки докладчика . Режим слайдов .Режим структуры. Содержание презентации. Итоговый слайд . Мастер автосодержания. Импорт структуры. Сортировщик слайдов. Перестановка и копирование слайдов. Добавление и удаление слайдов. Перемещение слайдов между презентациями. Шаблон дизайна и цветовая схема.

*Практика.* По собственному сценарию создание линейной презентации с использованием готовых иллюстраций.

*Тема 2. Редактирование презентации.*

*(всего 8, теоретических 1, практических 7)*

Форматирование слайда. Шрифт, маркеры и отступы абзацев. Текстовые объекты. Перемещение и масштабирование объектов. Редактирование образца слайда. Графические объекты. Организационная диаграмма. Добавление оргдиаграммы. Добавление и перемещение блоков. Форматирование блоков. Публикация презентации. Параметры страницы. Печать слайдов, заметок и структуры. Преобразование в другие форматы. Разработка слайд-фильма. Организация переходов. Анимация объектов. Скрытие слайда. Демонстрация слайд-фильма. Хронометраж. Запись речи диктора. Музыкальное сопровождение.

*Практика.* Создание слайд-фильма с музыкальным сопровождением, с использованием текстовых и графических объектов.

**Электронные таблицы Excel.** 

(всего 20, теоретических 4, практических 16)

*Тема 1 . Основы работы с MS Excel.* 

*(всего 10, теоретических 2, практических 8)*

Базовые понятия. Структура рабочего экрана. Книга. Навигация по рабочей книге. Создание нового документа Excel. Открытие и сохранение файла. Лист. Ячейка. Основные операции с рабочими листами и ячейками. Фрагмент. Формулы. Автовыравнивание. Перенос по словам. Объединение ячеек. Арифметические расчеты. Автосумма. Денежный формат. Форматирование таблицы.

*Практика.* Составление электронной таблицы Excel по исходным данным.

*Тема 2. Создание гистограмм.*

*(всего 10, теоретических 2, практических 8)*

Гистограмма и ее форматирование. Круговая диаграмма и ее форматирование.

*Практика.* Проведение расчета зарплаты. Гистограмма и ее форматирование. Круговая диаграмма и ее форматирование. Проведение расчета рабочего времени. Функция СЧИТАТЬПУСТОТЫ. Функции СРЗНАЧ, ОКРУГЛ. Проведение расчета школьной успеваемости.

#### **Выполнение годовых итоговых работ.**

(всего 8, теоретических 1, практических 7).

Выполнение тестовых заданий по модулям 1 - 3. Эссе на тему "Мои планы на будущий год". Эссе должно быть написано с помощью процессора Word и отправлено педагогу по электронной почте в docx-файле. Создание презентации на одну из предложенных тем. В презентации должны быть использованы изображения, выполненные с помощью графического редактора MS Paint.

### **Итоговое занятие.**

(всего 2, теоретических 2, практических 0).

Обзор пройденного. Обсуждение итоговых работ. Достижения и неудачи. Учебные планы на будущий год.

### **Проектная деятельность.**

(всего 8, теоретических 1, практических 7).

Выполнение авторских проектов обучаемых с использованием графических и программных средств, изучаемых в текущем учебном году. В случае необходимости, для выполнения авторских проектов могут быть использованы и другие программные и аппаратные средства (из числа доступных).

#### **3.3. Содержание программы второго года обучения**

(6 ч. в неделю, 216 ч. в год)

*Вводное занятие.*

(всего 1, теоретических 1, практических 1).

*Теория.* Обзор тем, пройденных за 1-й год занятий. Техника безопасности при работе на компьютере. Санитарно-гигиенические нормы и требования. Система снятия напряжения кистей рук, пальцев и глаз. Знакомство с программой 2-го года занятий.

*Практика.* Работа на тренажере мыши. Выполнение упражнений для снятия напряжения кистей рук, пальцев и глаз.

## **Повторение пройденного.**

(всего 10, теоретических 2, практических 8).

Выполнение расчетов в среде MO Excel. Создание изображения с помощью графического редактора **MS Paint**. Создание игры в среде **RGM**. Создание презентации в среде **MS PowerPaint**. Эссе на тему "Чему я хочу научиться в этом году" (с использованием текстового процессора Word).

#### **Знакомство с компьютером.**

(всего 4, теоретических 2, практических 2).

*Тема 1*.Внутренние устройства ПК.

*(всего 2, теоретических 1, практических 1).*

Материнская плата, ЦПУ, ОЗУ, ПЗУ, система охлаждения, адаптеры (сетевые, звуковые, видео).

*Практика.* Работа на закрепление пройденного. Работа на тренажере мыши.

*Тема 2.* Программное обеспечение ПК.

*(всего 2, теоретических 1, практических 1).*

Состав и функции ПО: системное и прикладное программное обеспечение, драйвера. Платформа. Кроссплатформенное ПО. Портабельные программы. Классификация программ по их целевому назначению. Виды лицензий на ПО. Свободное и проприетарное ПО. Версии программ (альфа, бета, RC).

Программы – словари и переводчики. Использование программ-словарей (переводчиков) при чтении справочной информации (Help-ов). Программы **PROMT, WLINGWO**. Запуск программ, изучение интерфейса, приемы работы.

*Практика.* Работа на закрепление пройденного: применение программ –переводчиков. Работа на тренажере клавиатуры.

#### **Работа с ОС Windows XP.**

(всего 10, теоретических 4, практических 6).

*Тема 1. Основы конфигурирования системы.* 

*(всего 6, теоретических 2, практических 4).*

Меню кнопки ПУСК. Свойства панели Задач и меню Пуск. Настройки панели Задач и меню Пуск. Панель управления. Окно *Система*. Параметры компьютера и версия ОС. Диспетчер задач. Настройки клавиатуры. Настройки мыши. Установка даты и времени. Настройки электропитания. Язык и региональные стандарты. Назначенные задания. Свойства папки. Свойства обозревателя.

*Практика.* Настройка меню кнопки ПУСК и панели Задач. Определение параметров ОС и аппаратного обеспечения. Создание и редактирование учетной записи, изменение пароля. Установка даты и времени, настройки клавиатуры и мыши, настройки папки.

*Тема 2.* Свойства жесткого диска.

*(всего 2, теоретических 1, практических 1).*

Форматирование и конфигурирование жесткого диска. Общие свойства. Сервис: проверка тома на наличие ошибки, дефрагментация диска, архивация данных. Информация об оборудовании. Доступ. Квотирование. Очистка жесткого диска.

*Практика.* Выполнение работ на закрепление пройденного: проверка жесткого диска на наличие ошибок, проверка на степень фрагментированности.

*Тема 3.* Файловые менеджеры и архиваторы.

*(всего 2, теоретических 1, практических 1).*

Знакомство с файловыми менеджерами: Far, Total Commander. Назначение и основные функции. Запуск. Пользовательский интерфейс. Сравнение с проводником Windows XP. Назначение архиваторов. Знакомство с архиваторами 7zip, WinRAR. Запуск программ. Пользовательский интерфейс.

*Практика.* Выполнение операций с объектами файловой системы при помощи файловых менеджеров. Архивация и разархивация папок и файлов. Чтение архивированных файлов с текстами.

Текстовый процессор MO Word.

(всего 16, теоретических 6, практических 10).

*Тема 1. Шаблоны, макросы и экспресс-блоки.*

*(всего 4, теоретических 1, практических 3).*

Назначение шаблонов. Создание и редактирование собственных шаблонов. Назначение макросов. Создание и редактирование собственных макросов. Применение экспресс - блоков. Создание собственных экспресс-блоков и включение их в собственный шаблон.

*Практика.* Создание собственного шаблона по заданным параметрам. Создание собственных макросов и собственных экспресс- блоков и включение их в собственный шаблон. Создание текстового документа с использованием собственного шаблона.

*Тема 2. Вкладка "Вставка".*

*(всего 4, теоретических 1, практических 3).*

Вставка страниц. Вставка таблиц. Свойства таблиц. Вставка готовых иллюстраций. Вставка фигур. Применение фигур. Вставка гиперссылок, закладок, перекрестных ссылок. Использование колонтитулов. Нумерация страниц. Вставка встроенных надписей. Использование возможностей WordArt. Редактирование фигурного текста WordArt. Строка подписи, дата и время. Вставка объектов других приложений. Вставка встроенных формул и отдельных символов.

*Практика.* Создание текстового документа с использованием готовых рисунков, встроенных фигур, гиперссылок. Оформление титульной страницы.

*Тема 3. Вкладка "Ссылки".*

*(всего 2, теоретических 1, практических 1).*

Создание и редактирование оглавления документа. Применение сносок, типы сносок. Создание списков использованной литературы, иллюстраций (таблиц и рисунков). Применение ссылок на источники данных, таблицы и рисунки.

*Практика.* Работы на закрепление пройденного: создание и редактирование документа с использованием сносок, ссылок, списков иллюстраций и использованной литературы.

*Тема 4. Вкладка "Вид".*

*(всего 2, теоретических 1, практических 1).*

Режимы просмотра документа. Применение схемы документа для навигации. Управление Расположением и числом страниц на экране. Применение разделителя . Работа с двумя документами в режиме *Рядом*. Режимы редактирования документа: поиск и замена текста.

*Практика.* Работа с текстом в режиме разделения. Работа с двумя текстами, расположенными рядом (с синхронизацией прокрутки и без).

*Тема 5. Настройки программы Word.* 

*(всего 2, теоретических 1, практических 1).*

Общие параметры. Просмотр документов. Редактирование. Запись документов. Параметры печати. Настройка панели инструментов.

*Практика.* Самостоятельная настройка программы Word. Игры на развитие логики.

*Тема 6. Конвертация текстовых файлов.*

*(всего 2, теоретических 1, практических 1).*

Популярные форматы текстов. Программы обработки файлов с текстом. Программы визуализации данных. Конвертация файлов: популярные программы – конверторы.

*Практика.* Поиск по заданной теме, скачивание из интернета pdf-файлов и преобразование их в docx-формат.

#### **Электронные таблицы MO Excel.**

(всего 16, теоретических 4, практических 12).

*Тема 1. Формулы и функции.*

*(всего 8, теоретических 1, практических 7).*

Формулы и функции в Excel. Правила записи функции. Ввод и редактирование формул. Использование ссылок. Использование имен. Значения ошибок в формулах. Копирование и перемещение формул.

Финансовые функции. Функции даты и времени. Математические функции. Статистические функции. Функции для работы со ссылками и массивами. Функции для работы с БД. Текстовые функции. Логические функции. Функции для проверки свойств и значений. Статистический анализ данных. Фильтрация данных в списке. Функции панелей инструментов. Размещение кнопок на панелях инструментов. Назначение макроса кнопке пользователя.

*Практика.* Проведение расчета с применением ссылок разного вида и встроенных функций Excel.

*Тема 2.* Диаграммы и графики.

*(всего 8, теоретических 1, практических 7).*

Построение и редактирование диаграмм и графиков. Установка цвета и стиля линии. Редактирование диаграммы. Форматирование текста, чисел, данных и выбор заполнения. Изменение типа диаграммы. Линейчатые диаграммы. Диаграммы с областями. Круговые и кольцевые диаграммы. Трехмерная графика. Изменение формата построения диаграммы по умолчанию. Дополнительные возможности при построении диаграммы. Графики математических функций.

*Практика.* Построение диаграмм и графиков по заданным данным.

#### **Графический редактор Inkscape.**

(всего 28, теоретических 4, практических 24).

*Тема 1. Основы работы в среде Inksacpe* 

*(всего 16, теоретических 2, практических 14).*

Запуск программы. Пользовательский интерфейс программы. Изменение масштаба. Создание документа. Изменение параметров страницы. Сохранение документа. Создание фигур. Инструменты рисования: Прямоугольник, Эллипс, Звезды и многоугольники, Спираль. Выделение объекта. Выделение нескольких объектов. Группировка объектов. Заливка и штрих.

*Практика.* Выполнение работ на закрепление пройденного: создание фигур с использованием каждого инструмента рисования. Дублирование объекта. Выравнивание объекта. Логические операции над объектами. Изменение порядка объектов. Клонирование объектов.

*Тема 2. Работа с текстом.*

*(всего 6, теоретических 1, практических 5).*

Создание текстового объекта. Кернинг. Расположение текста вдоль кривой. Заверстывание текста в блок.

*Практика.* Выполнение работ на закрепление пройденного.

*Тема 3. Работа с растровыми изображениями.*

*(всего 4, теоретических 1, практических 3).*

Вставка растровых изображений. Перевод векторного изображения в растровое. *Практика.* Выполнение работ на закрепление пройденного.

*Тема 6. Работа с ClipArt.* 

*(всего 2, теоретических 1, практических 1)*

Сведения о ClipArt. Поиск коллекций в Интернете. Загрузка коллекций. Использование изображений ClipArt.

*Практика.* Редактирование изображений из коллекции ClipArt. Использование коллекции для создания открытки.

#### **Издательские системы MS Publisher.**

(всего 12, теоретических 4, практических 8)

## *Тема 1. Основы работы с программой MS Office Publisher. (всего 6, теоретических 1, практических 5)*

Общие сведения о программе. Запуск программы. Начальный экран программы. Типы публикаций. Макеты, применение макетов. Область настройки публикации. Выбор цвета, шрифта, установка размера и ориентации страницы. Базовое форматирование публикации. Проверка макета публикации. Буфер обмена. Коллекция клипов. Деловые данные. Вставка объектов различного типа в публикации. Главное меню программы. Настройки экрана. Справочная система.

*Практика.* Использование шаблонов публикаций различных типов. Использование цветовых и шрифтовых схем. Использование изображений в публикациях.

#### *Тема 2. Верстка в среде MS Office Publisher.*

*(всего 6, теоретических 1, практических 5)*

Главное меню программы. Настройки экрана. Справочная система. Параметры страницы публикации. Направляющие разметки. Привязка направляющих. Поля и отступы. Форматирование абзаца. Выравнивание текста.

Создание, использование и изменение шаблона в Microsoft Publisher. Создание двусторонних публикаций. Печать публикаций, методы печати.

*Практика.* Создание визиток, календарей, наклеек для дисков, поздравительных открыток.

#### **Видеоредактор MS Windows Movie.**

*(всего 12, теоретических 2, практических 10)*

*Тема 1. Основы работы с программой MS Movie Maker.* 

*(всего 6, теоретических 1, практических 5)*

Назначение программы. Основной экран. Области основных компонентов интерфейса, раскадровка или шкала времени и монитор предварительного просмотра. Панель *Задачи.*  Область *Коллекций.* Область содержимого. Импорт видио с ленты видеокамеры. Импорт файлов.

*Тема 2. Создание клипов в среде MS Movie Maker.* 

*(всего 6, теоретических 1, практических 5)*

Разделение и объединение клипов. Обрезка (скрытие) фрагментов видеоклипов. Создание клипов. Добавление переходов и эффектов к изображениям и видеозаписям в программе. Добавление названий и титров фильмов в программе.

### **Интернет и WWW.**

(всего 10, теоретических 2, практических 8).

*Тема 1. Популярные браузеры.*

*(всего 8, теоретических 1, практических 7).*

Настройки браузеров. Журналы (истории). Временные файлы. Куки. Удаление лишней информации Различные подходы к оценке достоверности полученной информации.

*Практика.* Изучение браузеров FireFox, Opera, Google Chrom, Yandex. Настройки браузеров. Удаление лишних данных (куки, журналы, истории и т.п.). Поиск информации в сети. Скачивание и сохранение информации.

*Тема 2. Оценка достоверности полученной информации. (всего 2, теоретических 1, практических 1).*

Неформальные подходы к оценке достоверности информации (оценка надежности источника, сравнение данных из разных источников и в разные моменты времени и т.п.). Формальные подходы: электронная подпись, центры сертификации, сертифицированные сайты и документы и д.р.

*Практика.* Работы на повторение и закрепление пройденного.

### **Среда программирования Game Logo.**

*(всего 32, теоретических 8, практических 22). Тема 1. Начала алгоритмика и программирования. (всего 10, теоретических 3, практических 7).*

Базовые понятия. Исполнитель. Неформальные и формальные исполнители. Система команд. Алгоритм. Основы структурного программирования. Линейные алгоритмы. Блоки. Условия. Выбор действия по условию. Ветвление. Повторяющиеся действия. Циклы. Подпрограммы. Способы записи алгоритмов с помощью нумерованных списков. Запись алгоритмов в виде блок-схем. Программа **МO Visio** – графический векторный редактор, редактор блок-схем и диаграмм в среде Windows: назначение, возможности, пользовательский интерфейс. Вставка в документы **Word** блок-схем.

*Практика.* Описание алгоритмов поведения в стандартных ситуациях при помощи нумерованных списков и блок-схем (выполненных в среде **MO Visio**).

*Тема 2.* Система программирования **GameLogo.**

*(всего 12, теоретических 3, практических 9).* 

Исполнитель черепашка. Черепашья графика. Переменные. Объявление переменных.

Присваивание. Арифметические операции. Переменные в качестве аргумента. Случайные

числа. Команда вывода. Команда ввода. Циклы. Цикл со счетчиком. Цикл с условием.

Вложенные циклы. Бесконечные циклы. Оформление программы. Комментарии.

*Практика.* Изучение готовых программ. Модификация готовых программ. Все этапы разработка собственной программы. Развитие логики при помощи игры.

Тема 3. Более сложные элементы системы **GameLogo.** 

*(всего 10, теоретических 2, практических 8).*

Условия. Безусловный переход. Датчик. Прохождение лабиринта: моделирование робота в среде GameLogo. Объекты. Методы и свойства объектов. Координаты и угол. Спрайты. Объект картинка, События. Мультимедиа. Черепашка считает. Графики функций.

*Практика.* Все этапы разработка собственной программы с использованием мультимедийных компонентов, спрайтовых объектов, фонов.

## **Конструктор игр GameMaker.**

(всего 32, теоретических 8, практических 24).

*Тема 1.* Основы конструирования игр в среде GM.

(всего 8, теоретических 1, практических 7).

[Установка](its://0/files/102_00_installation.html::/) конструктора. [Общий п](its://0/files/104_00_idea.html::/)ринцип конструирования. Пользовательский интерфейс. [Звук и музыка](its://0/files/108_00_sounds.html::/). [Задние фоны](its://0/files/109_00_backgrounds.html::/). [Определение объектов](its://0/files/110_00_objects.html::/). [События](its://0/files/111_00_events.html::/). [Действия](its://0/files/112_00_actions.html::/). [Создание](its://0/files/113_00_rooms.html::/)  [комнат](its://0/files/113_00_rooms.html::/).

*Практика.* Конструирование простейших игр с помощью интерфейса drag-and-drop.

*Тема 2.* Продвинутые возможности конструктора.

(всего 10, теоретических 2, практических 8).

[Продвинутый пользовательский интерфейс](its://0/files/201_00_advanced.html::/). [Дополнительно](its://0/files/202_00_sprites.html::/) о спрайтах. [Дополнительно о](its://0/files/202_00_sprites.html::/)  [звуке и музыке](its://0/files/202_00_sprites.html::/). [Дополнительно о задних фонах](its://0/files/204_00_backgrounds.html::/). [Дополнительно об объектах](its://0/files/205_00_objects.html::/). [Дополнительные](its://0/files/206_00_actions.html::/)  [действия](its://0/files/206_00_actions.html::/). [Константы](its://0/files/207_00_constants.html::/). [События триггера](its://0/files/208_00_triggers.html::/). [Вложенные файлы](its://0/files/209_00_include.html::/). [Дополнительно о комнатах](its://0/files/210_00_rooms.html::/). [Шрифты](its://0/files/211_00_fonts.html::/). [Пути](its://0/files/212_00_paths.html::/). Тайм-[лайны](its://0/files/213_00_timelines.html::/). [Скрипты](its://0/files/214_00_scripts.html::/). [Пакеты расширения](its://0/files/215_00_extensions.html::/). [Экспорт и импорт ресурсов](its://0/files/216_00_import.html::/).

*Практика.* Конструирование простейших игр с использованием продвинутых средств и возможностей конструктора.

*Тема 3.* Совершенствование игры.

(всего 4, теоретических 1, практических 3).

Создание [справочной](its://0/files/301_00_information.html::/) системы для игры. [Настройки игры](its://0/files/302_00_settings.html::/). [Оптимизация](its://0/files/303_00_speed.html::/).

*Практика.* Оптимизация ранее созданной игры*.* Разработка справочной системы и системы настройки к этой игре.

*Тема 4.* Программирование игр на языке GML.

(всего 16, теоретических 4, практических 12).

[Описание языка](its://0/files/401_00_language.html::/). [Функции вычисления](its://0/files/402_00_computing.html::/). [Игровой процесс](its://0/files/403_00_gameplay.html::/). [Взаимодействие с игроком](its://0/files/404_00_interaction.html::/). [Игровая графика](its://0/files/405_00_graphics.html::/). [Звук и музыка](its://0/files/406_00_sound.html::/). [Заставки, таблицы рекордов и другие всплывающие окна](its://0/files/407_00_splash.html::/). [Ресурсы](its://0/files/408_00_resources.html::/). [Изменение ресурсов](its://0/files/409_00_changing.html::/). [Файлы, регистр и выполнение программ](its://0/files/410_00_files.html::/). [Структуры данных](its://0/files/411_00_datastructures.html::/). [Создание частиц](its://0/files/412_00_particles.html::/). [Многопользовательские игры](its://0/files/413_00_multiplayer.html::/). [Использование DLL библиотек](its://0/files/414_00_dlls.html::/). [3D графика](its://0/files/415_00_d3d.html::/)

*Практика.* Программирование игр на языке GML c использованием новых средств и возможностей.

#### **Выполнение годовых итоговых работ.**

(всего 8, теоретических 0, практических 8).

Выполнение тестовых заданий по разделам 1 и 2. Выполнение расчетов и построение графиков в среде *MS Excel*. Создание иллюстрации на свободную тему с помощью графического редактора *Inkscape***.** Верстка в среде *MS Publisher*. Конструирование игры с помощью конструктора *Game Maker*. Эссе "Мои планы на будущий год".

#### **Итоговое занятие.**

(всего 2, теоретических 2, практических 0).

Обзор пройденного. Обсуждение итоговых работ. Достижения и неудачи. Учебные планы на будущий год.

#### **Проектная деятельность.**

(всего 20, теоретических 4, практических 16).

Выполнение авторских проектов обучаемых с использованием программных средств, изученных в прошлом и изучаемых в текущем учебном году. В случае необходимости, для выполнения авторских проектов могут быть использованы и другие программные и аппаратные средства (из числа доступных).

#### **3.4. Содержание программы третьего года обучения.**

(6 ч. в неделю, 216 ч. в год)

#### **Вводное занятие.**

(всего 2, теоретических 1, практических 1).

Обзор пройденного за 2-й год занятий. Новости компьютерной техники за прошедший год. Знакомство с программой 3-го года занятий. Техника безопасности при работе на компьютере. Повторение пройденного.

*Практика.* Прохождение тестов по пройденным темам: внутренние устройства ПК, свойства экрана, свойства папок. Выполнение работ на повторение пройденного: файловые менеджеры, текстовый процессор **MO Word**, электронные таблицы **MO Excel**, графический редактор **Inkscape, Microsoft Publisher, Windows Movie Maker,**

Изучение новых упражнений для снятия напряжения кистей рук и глаз.

#### **Работа с ПК.**

(всего 6, теоретических 3, практических 3).

*Тема 1. Начальная загрузка ПК* 

*(всего 2, теоретических 1, практических 1).*

Постоянное запоминающее устройство (ПЗУ). Программы ПЗУ: BIOS, POST, SetUP BIOS Базовая система ввода-вывода (BIOS). Загрузочные устройства, загрузочная запись, ядро операционной системы.

Память CMOS. Настройки BIOS.

*Практика.* Выход в меню настройки BIOS. Определение вида BIOS. Установка даты и времени. Установка загрузочного устройства.

*Тема 2. Некоторые компьютерные ошибки (сбои и отказы оборудования) (всего 2, теоретических 1, практических 1).*

ПК не включается. Не работает клавиатура. На экране нет изображения, но системный блок "шумит". ПК после включения автоматически выключается через несколько минут. ПК зависает после вставки CD или DVD. Не устанавливается программа. Пропал звук. Регулярно происходит сбой даты. Компьютер стал сильно "шуметь". Перестали читаться диски CD или DVD.

*Практика.* Работы на повторение и закрепление пройденного.

*Тема 3. Перенос данных с одного ПК на другой.*

*(всего 2, теоретических 1, практических 1).*

Способы переноса данных с одного ПК на другой: копирование на промежуточные носители, использование сети, подключение ПК друг к другу, перенос винчестера.

*Практика.* Работы на закрепление пройденного.

#### **Основы управления ресурсами.**

(всего 10, теоретических 4, практических 6).

*Тема 1. Некоторые элементы управления ресурсами.* 

*(всего 4, теоретических 1, практических 3).*

Свойства системы. Свойства экрана. Назначенные задания. Просмотр событий. Установка и удаление программ. Панель задач и меню ПУСК. Выбор программ по умолчанию. Управление компьютером. Принтеры и факсы. Назначенные задания. Язык и региональные стандарты. Учетные записи пользователей. Профили. Администрирование. Аудит входа в систему. Изменение пароля пользователя. Способы обход парольной защиты. Использование ERD Comander для обхода парольной защиты. Шрифты. Установка и разработка

шрифтов. Окно *Запуск программы*. Системные команды (msconfig, cleanmgr, control schedtasks). Системные папки. **Documents and Settings, Program Files, WINDOWS:** их назначение. Области личных данных пользователей. Область загрузки. Определение области загрузки в браузере. Свойства системы. Параметры быстродействия и загрузки. Виртуальная память. Файлы подкачки.

*Практика.* Работы на закрепление пройденного: операции с учетными записями пользователей, изменения пароля при помощи ERD Commander, применение системных команд, переопределение области загрузки, установка параметров быстродействия и загрузки.

#### *Тема 2. Реестр.*

*(всего 2, теоретических 1, практических 1).*

Реестр. Назначение и структура. Программы редактирования и очистки реестра. Создание копии реестра.

*Практика.* Работа с программой редактирования реестра *REGEDIT.*

*Тема 3.Форматирование жестких дисков.*

*(всего 2, теоретических 1, практических 1).*

Логическая и физическая структуры ЖД. Форматирование ЖД. Средства форматирования ЖД.

*Практика.* Работа на закрепление пройденного материала.

*Тема 4. Загрузочные диски.*

*(всего 2, теоретических 1, практических 1).*

Загрузочные диски. Назначение загрузочных дисков. Создание загрузочных дисков. *Практика.* Создание диска восстановления ОС. Создание диска ERD Commander.

**Текстовый процессор MS Word.** 

(всего 10, теоретических 4, практических 12).

*Тема 1. Продвинутые возможности.*

*(всего 8, теоретических 1, практических 7).*

Вкладка *Разработчик.* Создание и использование макросов, элементы управления. Вкладка *Конструктор.* Стили таблиц. Вкладка *Макет.* Преобразование таблицы в текст и текста в таблицу. *Практика.* Создание макросов с заданными свойствами. Использование макросов при создании документа. Вставка таблиц с использованием различных стилей.

Вкладка *Рецензирование*: примечания, исправления, выноски. Операции с исправлениями. Редактор математических формул **MathType**. Редактор химических формул **ChemicPen.** 

Правила оформления курсовых и дипломных работ.

*Практика.* Рецензирование документа несколькими авторами. Формирование итогового документа с учетом примечаний, исправлений, выносок*. С*оздание документа с использованием формул. Оформление документа по правилам оформления курсовых и дипломных работ.

*Тема 2. Настройки программы Word.* 

*(всего 2, теоретических 1, практических 1).*

Настройка панели быстрого доступа и "быстрых" клавиш. Основные параметры Word. Параметры экрана. Параметры правописания. Параметры сохранения документа. Дополнительные параметры. Надстройки.

*Практика.* Самостоятельная настройка процессора Word. Установка параметров экрана, параметров правописания.

## **Графический редактор GIMP.**

(всего 32, теоретических 10, практических 32).

*Тема 1. Введение в GIMP .* 

*(всего 4, теоретических 1, практических 3)*

Особенности и свойства растровой графики. Цветовые модели .

Форматы графических файлов. Установка **GIMP**.

Интерфейс программы. Выпадающие меню. Панель инструментов.

Диалоговые панели. Рабочая область.

Работа с файлами. Создание изображения. Открытие изображения.

Сохранение изображения. Инструменты рисования. Кисть. Карандаш. Плоская заливка. Градиент. Штамп. Штамп по перспективе. Лечебная кисть. Палец. Резкость или размывание. Пипетка. Аэрограф. Осветление/Затемнение. Ластик. Перо.

*Практика.* Работа на закрепление пройденного.

*Тема 2. Работа со слоями и монтаж.*

*(всего 4, теоретических 1, практических 3)*

Принцип действия слоев. Применение слоев. Создание нового слоя. Движение слоев. Иерархия слоев. Удаление слоев. Видимость слоев. Параметры слоя. Дублирование и объединение слоев. Скрепление слоев. Маски прозрачности. Инструменты, работающие со слоями. Текст. Зеркало. Оглавление. Перспектива. Искривление. Масштаб. Вращение. Кадрирование. Выравнивание.

Инструменты выделения. Прямоугольное выделение. Эллиптическое выделение. Свободное выделение. Выделение связанной области. Выделение по цвету. Умные ножницы. Выделение переднего плана. Копирование и вставка элементов. Копирование элемента. Вставка элемента. Остальные функции копирования и вставки: вырезать, копировать видимое, вставить в, вставить как. Буфер.

Инструменты монтажа. Контуры. Лупа. Измеритель.

*Практика.* Использование слоев, работа со слоями. Работы на совмещения и монтаж изображений.

*Тема 3. Дополнительные диалоговые панели* 

*(всего 4, теоретических 1, практических 3)*

Работа с диалоговой панелью. Каналы. Контуры. Цветовая карта. Гистограмма. Правка выделенной области . Навигация. История действий. Курсор мыши. Образцовые точки. Цвета. Кисти. Текстуры. Градиенты. Образцы цветов. Шрифты. Буферы. Изображения. Недавние изображения. Шаблоны. Инструменты. Консоль ошибок. Оглавление.

*Практика*. Работа на закрепление пройденного.

*Тема 4. Инструменты преобразования цвета изображения.*

*(всего 4, теоретических 1, практических 3)*

Добавление инструментов. Обесцвечивание. Цветовой баланс.

Тон-Насыщенность. Тонирование. Яркость-Контраст. Порог. Уровни.

Кривые. Постеризация. GEGL. Другие средства работы с цветом.

Инвертировать. Инверсия яркости. Замена цвета. Чужое отображение.

Усилить цвета.

*Практика.* Работа на закрепление пройденного. Работы с цветом. Выделение силуэта на фотографии.

*Тема 5.Быстрая маска, преобразование цвета*.

*(всего 4, теоретических 1, практических 3)*

Добавление инструментов. Обесцвечивание. Цветовой баланс. Тон-Насыщенность. Тонирование. Яркость-Контраст. Порог. Уровни. Кривые. Постеризация. GEGL. Другие средства работы с цветом. Инвертировать. Инверсия яркости. Замена цвета. Чужое отображение. Усилить цвета.

*Практика*. Работа на закрепление пройденного. Работы с цветом. Выделение силуэта на фотографии.

*Тема 6. Фильтры* 

*(всего 4, теоретических 1, практических 3)*

Назначение и применение фильтров.

Размывание. Гауссово размывание. Выборочное Гауссово размывание. Размывание движением. Пикселизация. Искажения. Загнутая страница. Жалюзи. Ветер. Волны. Изгиб по кривой. Свет и тень. Градиентная вспышка. Искрение. Отблеск. Освещение. Отбрасываемая тень. Сверхновая. Имитация. Масляная краска. Рассеянный свет. Применить холст. Плетение. Кубизм. Декорация. Добавить рамку. Слайд. Кофейные пятна. Старое фото. Нечеткая рамка.Оглавление.Скругленные углы . Добавить фаску. Визуализация. Лава. Линейная сверхновая. Печатная плата. Плазма. Головоломка. Сетка. Улучшение. Нерезкая маска. Повышение резкости. Удалить эффект «красных глаз» Шум. Рассеивание. Таяние. Шум RGB. Шум HSV. Бросок.

*Практика*. Работы на применение фильтров. Выделение из толпы. Динамичное старение фотографии. Добавление искрения изображению.

*Тема 7. Работа с холстом изображения* 

*(всего 4, теоретических 1, практических 3)*

Режим цветов. RGB. Градации серого. Индексированное Преобразования. Размеры и разрешение. Размер холста. Размер изображения. Разрешение при печати. Направляющие и сетка. Направляющие. Сетка. Прилипание. Свойства.

*Практика.* Создание рамки для фотографии. Аватарка из уменьшенного изображения. Аватарка из части изображения. Комбинированная аватарка. Оформление текста. Создание текста вдоль пути. Способ оформления текста. Текст с текстурой. Придание объема изображению

*Тема 8. Анимация*

*(всего 4, теоретических 1, практических 3)* Способы создания анимации средствами **GIMP** . *Практика.* Cоздание анимированного изображения.

#### **Начала программирование.**

(всего 8, теоретических 4, практических 4).

*Тема 1. Основные понятия.*

*(всего 4, теоретических 2, практических 2).*

Аппаратная платформа компьютера. Операционные системы и прикладные программы. Приложения Windows: приложения командной строки (консольные приложения) и с графическим интерфейсом.

Средства создания программ. Языки программирования. Синтаксис и семантика (алфавит, имена, зарезервированные слова). Системы программирования. Кроссплатформенное ПО. Интерпретаторы и компиляторы. Исходные и исполнимые файлы.

Этапы разработки программ: определение целевого назначения программы, разработка алгоритма и структур данных, реализация алгоритма и структур данных (кодирование), отладка программы, сопровождение программы.

Данные и коды. Переменные. Типы переменных. Предварительное определение переменных. Области видимости: локальные и глобальные данные. Структуры данных. Массивы, списки (связанные и несвязанные), очереди, дисциплины обслуживания очередей (FIFO, LIFO), стеки. Операции с данными: импорт, экспорт, ввод-вывод, копирование, перемещение, удаление (уничтожение).

*Практика.* Выполнение работ на закрепление пройденного.

*Тема 2. Алгоритмы и программы. (всего 4, теоретических 2, практических 2).*

Алгоритмы линейные, разветвляющиеся, циклические. Программирование линейных алгоритмов. Программирование разветвляющихся алгоритмов. Многообразие способов записи ветвлений. Циклы с заданным условием продолжения работы. Циклы с заданным условием завершения работы. Циклы с заданным числом повторений.

Программа- последовательность команд. Структурное программирование. Теорема Бома-Якопони. Управляющие конструкции программы.

Подпрограммы и функции – реализация повторяющихся действий. Принципы объектноориентированного программирования (ООП).

*Практика.* Выполнение работ на закрепление пройденного. Разработка алгоритмов и запись их двумя способами (при помощи списка и при помощи блок-схемы). Выполнение 1 и 2 этапов программирования для поставленной задачи.

#### **Система Лого Миры.**

(всего 20, теоретических 4, практических 16).

*Тема 1. Основы система Лого Миры.*

*(всего 10, теоретических 2, практических 8)*

Средства, возможности и интерфейс графического редактора **Лого Миры**. Основные инструменты. Оживление картинки. Черепашки – исполнитель в системе Лого Миры. Превращения черепашки. Следы и отпечатки образа черепашки. Начала программирования. Команды движения. Команды поворотов. Диалоговые окна черепашек. Работа с меню форм. Создание новой формы. Копирование форм. Команда *нов\_форма.* Импорт и экспорт форм. Бегунки, кнопки, музыкальные объекты. Музыкальный редактор. Работа с текстовыми окнами. Изменение размеров и местоположения текстового окна. Изменение характеристик текстового окна. Использование штампов форм черепашки для оформления проекта. Сохранение рисунка проекта на диске. Работа с несколькими черепашками. Обращение к черепашкам.

*Практика.* Работы в среде Лого Миры. Создание мультфильма с музыкальным сопровождением. Создание презентации с музыкальным сопровождением сказки о Красной шапочке, используя штампы текстового окна и форм девочки, волка и бабушки. В качестве форм бабушки и волка можно взять готовые картинки из коллекции клипов MicrosoftWord, или нарисовать свои формы.

*Тема 2. Программирование игр в системе Лого Миры.*

*(всего 10, теоретических 2, практических 8)*

Управление объектами с помощью программ. Управление черепашками. Основные команды языка ЛОГО. Команды движения. Команды поворотов. Команды пера черепахи. Процедуры. Вложенные процедуры. Процедуры с параметрами. Рисование правильных многоугольников. Датчик случайных чисел. Рекурсивные процедуры. Управление черепашкой с клавиатурой. Разработка многомодульных программ. Этапы решения сложных задач. Внедрение мультимедийных объектов, синхронизация процессов. Запись звука.

#### **Программирование на языке Python.**

(всего 52, теоретических 14, практических 38).

*Тема 1. Основы системы Python* 

*(всего 2, теоретических 1, практических 1).*

Интерпритатор языка Python и его среда. Интерактивный режим работы. Параметры командной строки интерпретатора и переменные

окружения Использование интерпритатора в качестве калькулятора. Первые шаги к программированию.

Структура строк программы. Логические и физические строки. Отступы.

Выражения. Атомы (идентификаторы, зарезервированные слова) Первичные выражения. Арифметические и битовые операторы. Условные операторы. Логические операторы. Оператор lambda. Списки выражений. Приоритеты конструкций и операторов. Определение функций.

Простые инструкции. Инструкции-выражения. Присваивание. Инструкция del. Инструкция import.

*Практика.* Выполнение работ на закрепление пройденного. Написание строк на языке Python с использованием простейших выражений – инструкций.

*Тема 2. Инструкции управления логикой программы.*

*(всего 4, теоретических 1, практических 3).*

Инструкция **if**. Инструкция **for.** Инструкции break и continue, ветвь else в циклах. Инструкция pass. Определение функций. Аргументы функций.

*Практика.* Выполнение работ на закрепление пройденного. Написание программ на языке Python с использованием инструкций ветвления, циклов, функций.

*Тема 3. Структурированные типы данных.*

*(всего 4, теоретических 1, практических 3).*

Массивы, списки, стеки, очереди. Дисциплины обслуживания очередей (FIFO, LIFO). Средства функционального программирования. Дополнительные возможности при конструировании списков. Инструкция del. Кортежи, словари. Условные операторы, Сравнение последовательностей.

*Практика.* Выполнение работ на закрепление пройденного. Написание программ на языке Python с использованием структурированных данных и условных операторов.

*Тема 4. Модули.*

*(всего 4, теоретических 1, практических 3).*

Создание и использование модулей. Поиск модулей. Компилированные файлы. Стандартные модули. Функция dir().Пакеты. Импортирование всего содержимого пакета (модуля). Связи между модулями пакета

*Практика.* Выполнение работ на закрепление пройденного. Написание программ на языке Python с использованием модулей.

*Тема 5. Вход/вывод данных.*

*(всего 6, теоретических 1, практических 5).*

Форматированный вывод. Чтение и запись файлов. Методы объектов-файлов. Модуль pickle.

*Практика.* Выполнение работ на закрепление пройденного. Написание программ на языке Python с использованием средств работы с файлами.

*Тема 6. Ошибки и исключения.*

*(всего 2, теоретических 1, практических 1).*

Синтаксические ошибки. Исключения. Обработка исключений. Генерация исключений. Исключения, определяемые пользователем. "Страхование" от ошибок. Инструкция try.

*Практика.* Выполнение работ на закрепление пройденного. Написание программ на языке **Python** с обработкой исключений.

*Тема 7. Объекты, классы и экземпляры классов.*

*(всего 6, теоретических 1, практических 5).*

Терминология. Области видимости и пространства имен. Классы. Синтаксис определения класса. Объекты-классы. Объекты-экземпляры. Методы экземпляров классов. Наследование. Частные атрибуты. Примеры использования классов. Классы-помощники. Множества. Контроль доступа к атрибутам. Определение класса. Пространство имен.

*Практика.* Выполнение работ на закрепление пройденного. Написание программ на языке Python с использованием классов.

*Тема 8.Файловые и вспомогательные объекты.*

*(всего 4, теоретических 1, практических 3).*

Файловые объекты. Вспомогательные объекты: Пустой объект, Объекты типа

*Практика.* Выполнение работ на закрепление пройденного. Написание программ на языке **Python** с использованием файловых и вспомогательных объектов.

*Тема 9. Библиотека стандартных модулей.*

*(всего 2, теоретических 1, практических 1).*

Применение библиотек стандартных модулей. Конфигурационные модули. Служебные модули.

*Практика.* Программирование с использованием служебных модулей.

*Тема 10. Отладка и оптимизация кода на языке Python.* 

*(всего 4, теоретических 1, практических 3).*

Отладчик кода на языке **Python**. Функции запуска отладчика. Команды отладчика.

*Практика.* Работа с отладчиком. Отладка собственной программы.

*Тема 11.Прродвинутые возможности языка Python.* 

*(всего 14, теоретических 2, практических 12).*

Работа со строками. Математические функции. Системные функции. Сохранение и копирование объектов.

*Практика.* Разработка программ с использованием строк, математических и системных функций.

#### **Интернет и разработки Web-сайтов**

(всего 38, теоретических 10, практических 28).

*Тема 1. Всемирная паутина.*

*(всего 2, теоретических 1, практических 1).*

Интернет и WWW. Технология "клиент-сервер". Гипертекст, гиперссылки. Вебстраница, веб-сайт, веб-сервер. Глобальные и локальные веб-сервера. Адресация документов в Интернете c помощью URL. Браузеры. Протокол HTTP. Программа **Apache**. СУБД на вебсерверах. **MySQL**. Системы управления контекстом (CSM). Клиентские и серверные языки web-программирования. Принципы создание web-сайтов, разметка страниц.

*Тема 2. Язык разметки HTML.* 

*(всего 2, теоретических 1, практических 1).*

Принципы создания Web-страниц. Код страницы. Редакторы HTML-файлов (HomeSite?). Теговая модель. Парные и одиночные теги, контейнеры. Элементы HTML. Атрибуты тегов. Комментарии. Основные правила синтаксиса HTML.

Общая структура документа. Информация о версии HTML. HTML-документ. Заголовок документа. Название документа. Тело документа.

*Практика.* Просмотр веб-страниц: внешний вид и разметка. Адреса веб-страниц. Запоминание адресов в закладках. Сортировка закладок. Разработка схемы Web-страницы .

*Тема 3. Оформление текста.*

*(всего 4, теоретических 1, практических 3).*

Формирование абзацев и стилей. Горизонтальные линии в документе. Работа с шрифтами. Стили текстовой поддержки. Списки. Гиперссылки. Применение многоязычного текста. Направление чтения текста. Кодирование символов.

*Практика.* Работы на повторение и закрепление пройденного. Разбиение текста на абзацы. Разрыв строк. Выравнивание абзацев. Формирование разделов и заголовков.

*Тема 4. Листы стилей.*

*(всего 4, теоретических 1, практических 3).*

Понятие о листах стилей. Стандарты листов стилей (CSS).

Форматирование листов стилей. Стилевые свойства. Внешние листы стилей. Запись CSS-правил. Псевдоклассы и псевдоэлементы. Наследование и каскадирование. Слои и позиционирование элементов. Визуальные эффекты.

*Практика.* Работы на повторение и закрепление пройденного. Создание страниц стилей. Работа со стилевыми свойствами шрифтов, текста, цвета и фона, блока, списков, фрагментов текста. Размещение текстовых блоков в документах. Применение визуальных эффектов (clip, overflow, visibility). Задание расположения слоев (z-index).

*Тема 5. Таблицы.*

*(всего 4, теоретических 1, практических 3).*

Роль таблиц в Web-документах. Создание таблиц. Задание общих параметров таблиц. Форматирование строк и ячеек. Цвет в таблицах. Группировка строк и столбцов. Наследование свойств выравнивания. Компоновка таблиц и текста.

*Практика.* Работы на повторение и закрепление пройденногоИспользование элементов создания таблиц (TR, TD, TH, CAPTION). Задание ширины таблицы (атрибут width). Выравнивание таблицы в документе. Вывод внешней рамки. Установка параметров внешних и внутренних границ. Определение внешней рамки. Объединение ячеек таблицы. Установка фона, цвета внешней и внутренней границ. "Объемная " рамка.

*Тема 6. Графика и мультимедиа на Web-странице.*

*(всего 6, теоретических 1, практических 5).*

Использование графической информации на Web-страницах. Формы графических файлов для WWW. Возможные источники изображений и авторские права. Вставка изображений. Изображения ссылки.

Озвучивание Web-страниц. Форматы аудиофайлов. Звуковой фон. Внедрение аудио.

Вставка видео. Форматы видеофайлов. Внедрение видео. Гиперссылки на видео.

*Практика.* Работы на повторение и закрепление пройденного. Вставка изображения, задание его размеров, выравнивание. Установка рамок, поля вокруг рисунка. Фоновые и прозрачные изображения. Внедрение аудиофайлов. Внедрение видеофайлов.

*Тема 7. Фреймы.*

*(всего 6, теоретических 1, практических 5).*

Создание фреймов. Содержимое фреймов. Вложенные фреймы. Настройка фреймов. Ссылки и навигация. Плавающие фреймы.

*Практика.* Работы на повторение и закрепление пройденного. Создание Web-документа с использованием фреймов.

*Тема 8. Формы.*

*(всего 6, теоретических 1, практических 5).*

Назначение форм. Задание формы. Представление формы на сервере. Создание элементов управления. Элементы управления: текстовые поля, флажки, переключатели, кнопки, многострочные поля, списки. Группировка элементов управления.

*Практика.* Работы на повторение и закрепление пройденного. Создание Web-документа с использованием форм. Применение элементов управления.

*Тема 9. Планирование и размещение Web-сайта в Интернете.*

*(всего 4, теоретических 1, практических 3).*

Этапы создания сайта: предварительный, разработка структуры сайта, сборка файлов сайта, выбор Web-сервера.

Размещение Web-сайта в Интернете. Использование протокола HTTP. Использование протокола FTP. Регистрация в поисковых системах, рейтингах. Мероприятия по раскрутке сайта.

*Практика.* Работы на повторение и закрепление пройденного. Задание ключевых слов и описаний для поисковых систем. Включение рисунков в результаты поиска. Регистрация "вручную" в поисковых системах и каталогах. Участие в рейтинге. Установка счетчика.

#### **Выполнение годовых итоговых работ.**

(всего 8, теоретических 0, практических 8).

Выполнение тестовых заданий по разделам 1 и 2. Создание иллюстрации на свободную тему с помощью графического редактора GIMP**.** 

Программирование на языке Python. Создание гипертекста на языке HTML. Эссе "Мои планы на будущий год".

#### **Итоговое занятие.**

(всего 2, теоретических 2, практических 0).

Обзор пройденного. Обсуждение результатов годовых итоговых работ. Достижения и неудачи. Планы на следующий учебный год.

# **Проектная деятельность.**

(всего 24, теоретических 4, практических 20).

Выполнение авторских проектов обучаемых с использованием программных средств, изучаемых в текущем учебном году. В случае необходимости, для выполнения авторских проектов могут быть использованы и другие программные и аппаратные средства (из числа доступных).

### **3.5. Содержание программы четвертого года обучения.**

(6 ч. в неделю, 216 ч. в год)

#### **Вводное занятие.**

(всего 4, теоретических 1, практических 3).

Обзор пройденного за 3-й год занятий. Новости компьютерной техники за прошедший год. Знакомство с программой 4-го года занятий. Техника безопасности при работе на компьютере. Повторение пройденного.

*Практика.* Прохождение тестов по пройденным темам. Выполнение работ на повторение и закрепление пройденного. Выполнение упражнений для снятия напряжения кистей рук и глаз.

#### **Восстановление системы.**

(всего 7, теоретических 3, практических 4)

*Тема 1. Инсталляция системы.*

*(всего 3, теоретических 1, практических 2)* 

Требвания к аппаратным ресурсам. Подготовка процесса инсталляции. Конфигурирование ЖД. Выбор файловой системы. Способы установки ОС Windows.

*Практика.* Выполнение работ на стенде для закрепление пройденного материала.

*Тема 2.* Средства восстановления системы и защиты от сбоев;

*(всего 2, теоретических 1, практических 1)*

Консоль восстановления. Загрузка последней удачной конфигурации. Загрузочный диск. Восстановление системы с помощью набора ASR. Диски аварийного восстановления: их возможности, создание, использование (ERD Comander). Профилактические процедуры. Проверка системных файлов. Безопасный режим загрузки. Резервное копирование и восстановление. Переустановка ОС.

*Практика.* Выполнение работ на стенде для закрепление пройденного материала.

Тема 3. Резервное копирование и восстановление.

*(всего 2, теоретических 1, практических 1)*

Резервное копирование системных конфигурационных файлов. Восстановление резервных конфигурационных файлов. Изготовление диска аварийного восстановления.

*Практика.* Выполнение работ на стенде для закрепление пройденного материала.

## **Программирование в среде Lazarus.**

(всего 60, теоретических 11, практических 49).

*Тема 1. Разработка программ на языке FreePascal.* 

*(всего 6, теоретических 1, практических 5).*

Процесс разработки программ. Интегрированная среда разработки (IDE) FreePascal. Назначение и основные функции IDE: текстовый редактор, компилятор, отладчик, система справок. Файлы проекта в среде IDE FreePascal на платформе Windows . Разработка консольных приложений в среде IDE FreePascal. Справочная система IDE FreePascal. Директивы компилятора. Элементы языка. Структура консольного приложения: программа, модули. Основные синтаксические правила записи программы. Структура программы. Предложение **uses –** подключение модулей. Программные блоки, блок описания констант и переменных. Структура модуля. Данные в языке Free Pascal: предопределенные типы данных. Создание новых типов данных. Перечисляемые типы данных. Указатели. Области видимости и время жизни. Операции и выражения. Директивы условной компиляции.

*Практика.* Работы на закрепление пройденного: изучение меню IDE FreePascal , простейшие консольные приложения, присоединение модулей к головному модулю, использование стандартных функций. Применение директив условной компиляции.

*Тема 2.* Операторы управления

*(всего 6, теоретических 1, практических 5).*

Основные конструкции алгоритма. Оператор присваивания. Составной оператор. Условные операторы, операторы выбора Операторы цикла: с предусловием, с постусловием, с заданным числом повторений. Операторы передачи управления.

*Практика.* Работы на закрепление пройденного: программирование с использованием условных операторов и операторов циклов различных типов.

*Тема 3.* Работа со строками, записями и множествами*.* 

*(всего 6, теоретических 1, практических 5).*

Средства и способы обработки строк. Применение структурированных данных типа *Запись.* Описание типа. Обращение к полям записи. Оператор **with.** Записи – константы. Множества. Определение множества. Операции над множествами. Множества- константы.

*Практика.* Работы на закрепление пройденного: программирование с использованием строк, записей и множеств.

*Тема 4.* Подпрограммы.

*(всего 6, теоретических 1, практических 5).*

Общие сведения о подпрограммах. Локальные и глобальные переменные. Формальные и фактические параметры. Передача параметров в подпрограмму. Процедуры . Функции . Применение подпрограмм. Стандартные функции. Рекурсивные функции. Особенности работы с подпрограммами . Разработка модулей . Перезагрузка подпрограмм (overload).

*Практика.* Работы на закрепление пройденного: программирование с использованием подпрограмм различного типа.

Тема 5. Обработки массивов и матриц.

(всего 4, теоретических 1, практических 3).

Общие сведения о массивах. Описание массивов . Операции над массивами. Ввод-вывод элементов массива. Вычисление суммы и произведения элементов массива . Поиск максимального элемента в массиве и его номера . Сортировка элементов в массиве . Удаление элемента из массива . Вставка элемента в массив. Использование подпрограмм для работы с массивами. Использование указателей для работы с динамическими массивами . Организация матрицы (двумерного массива).Ввод-вывод матриц . Алгоритмы и программы работы с матрицами. Динамические матрицы .

*Практика.* Работы на закрепление пройденного: программирование с использованием одномерных массивов и матриц. Использование перечисляемых типов для описания массивов, организации циклов, описания матриц.

Тема 6. Обработка файлов.

*(всего 4, теоретических 1, практических 3).*

Типы файлов в Free Pascal . Работа с типизированными и нетипизированными файлами. Обработка текстовых файлов.

*Практика.* Работы на закрепление пройденного: создание и редактирование текстовых и типизированных (двоичных) файлов.

*Тема 7.* Динамическое управление памятью.

*(всего 2, теоретических 1, практических 1).*

Для чего необходимо динамическое управление памятью. Два способа управления памятью: процедуры New, Dispose и процедуры GetMem, FreeMem.

*Практика.* Работы на закрепление пройденного: программирование с использованием динамического управления памятью.

*Тема 8.* Объектно-ориентированное программирование.

*(всего 6, теоретических 1, практических 5).*

Основные понятия: данные типа объект, инкапсуляция, наследование и полиморфизм. Описание объекта, его поля (свойства) и методы. Конструкторы и деструкторы. Области видимости элементов объекта. Методы статические, виртуальные и динамические. Обобщенная структура объекта, таблица виртуальных методов. Использование средств динамического управления памятью при работе с объектами.

*Практика.* Работы на закрепление пройденного: программирование с использованием созданной иерархии объектов.

*Тема 10.* Среда визуального программирования Lazarus

*(всего 10, теоретических 2, практических 8).*

Среда визуального программирования Lazarus. Разработка GUI в среде визуального программирования. Установка Lazarus в ОС Windows. Структура проекта Lazarus .Среда Lazarus. Главное меню Lazarus. Форма приложения. Свойства формы. Окно редактора. Панель компонентов. Инспектор объектов. Стандартные компоненты (вкладка Standart): надписи, кнопки, поля ввода.

*Практика.* Работы на закрепление пройденного: разработка визуальных приложений в среде Lazarus.

*Тема* 11. Графика в Lazarus.

*(всего 6, теоретических 1, практических 5).*

Средства рисования в Lazarus . Построение графиков. Использование готовых рисунков. *Практика.* Работы на закрепление пройденного: разработка визуальных приложений с использованием готовых рисунков различных форматов.

*Тема 12.* Итоговая работа по модульу 2.

*(всего 4, теоретических 0, практических 4).*

Разработка несложных приложений с оконным интерфейсом.

#### **Компьютерные сети**

(всего 6, теоретических 4, практических 2)

*Тема 1. Основы компьютерных сетей.* 

*(всего 2, теоретических 2, практических 0)*

Классификация сетей. Локальные и глобальные компьютерные сети. Домовые, офисные сети. Домены. Сетевое оборудование (сетевые адаптеры, роутеры, switch, hub). Сетевой интерфейс. Файловые сервера, общие папки.

Узлы сети. Идентификация узлов. IP-адреса. Хост-машины, серверы. Клиент – серверная архитектура. Сетевые протоколы. Стек протоколов TCP/IP. Протокол FTP. DSNи прокси-сервера.

*Тема 2. Работа с сетью в среде Windows.* 

*(всего 4, теоретических 2, практических 2)*

Мастер беспроводной сети. Мастер настройки сети. Сетевые подключения. Сетевое окружение. Взаимодействие компьютеров.

*Практика.* Установка сетевых подключений. Настройки сетевых подключений.

#### **Реляционные базы данных.**

(всего 48, теоретических 11, практических 37).

*Тема 1. Основы баз данных.*

*(всего 2, теоретических 1, практических 1).*

Назначение БД. Структура БД. Таблицы, строки, столбцы. Реляционные БД. Методы проектирования БД. Системы управления БД.

*Практика.* Работы на закрепление пройденного. Проектирование БД "Обучающиеся".

*Тема 2. Основы работы с СУБД Microsoft Access.* 

*(всего 20, теоретических 4, практических 16).*

Рабочий экран Access 2007. Работа с файлами. Настройки Access.Панель быстрого доступа. Параметры Access. Таблицы. Создание таблиц. Добавление полей в таблицу. Задание первичного ключа. Свойства полей. Конструктор таблиц. Структура таблицы. Список подстановки. Связь таблиц. Параметры поля. Индекс.

Запросы. Мастер запросов. Конструктор запросов. Условие отбора. Итоговый запрос. Запрос действия.

Создание форм. Создание разделенных форм. Создание форм с помощью мастера форм. Создание пустой формы. Мастер форм. Конструктор форм. Элементы управления. Заголовок и примечания.

Фильтры. Установка фильтра. Преобразование в запрос.

Отчеты. Мастер отчетов. Конструктор отчетов. Группировка и сортировка.

*Практика.* Работы на закрепление пройденного. Разработка и создание БД с заданными характеристиками с использованием созданных форм.

*Тема 3. СУБД MySQL.*

*(всего 6, теоретических 2, практических 4).*

Назначение СУБД MySQL. Сервер БД. Основы работы с СУБД MySQL. Администрирование БД MySQL с помощью инструмента phpMyAdmin.

Подключение к серверу БД. Права доступа. Создание БД. Создание таблицы. Заполнение БД данными. Извлечение данных из БД. Изменение данных. Удаление данных.

*Практика.* Работа с сервером БД MySQL при помощи инструмента phpMyAdmin.

*Тема 4. Язык SQL.*

*(всего 20, теоретических 4, практических 16).*

Назначение структурированного языка запросов SQL. Базовые элементы языка. Создание БД. Создание таблиц. Индексы. Создание синонимов. Архитектура БД. Выборка данных из БД. Внесение изменений в БД.

*Практика.* Работа с БД c помощью SQL-запросов: создание таблицы и заполнение ее данными, извлечение данных из таблицы.

#### **Интернет и Web-программирование.**

(всего 60, теоретических 12, практических 48).

*Тема 1. Язык сценариев JavaScript.* 

*(всего 18, теоретических 4, практических 14).*

Введение в JavaScript. Начальные понятия. Встраивание сценария в документ. Константы, переменные, идентификаторы. Зарезервированные слова. Разделители. Комментарии. Escapeпоследовательности. Типы данных. Операции. Инструкции. Инструкции выбора, условные выражения. Инструкции циклов. Функции.

Объектная модель JavaScript. Общие сведения об объектах: свойства, методы, инкапсуляция. Операции со свойствами. Встроенные объекты. Массивы. Операторы цикла при работе с массивами. Методы массивов. Многомерные массивы. Строки. Операции со строками. Строковые массивы. Пользовательские объекты. Конструирование метода. Функции как объекты. Свойства функций. Локальные и глобальные переменные. Специальные значения, функции, объекты.

Обработка событий. События и обработчики событий. События объектов JavaScript. Способы связывания событий. Динамическое связывание событий в сценарии. Асинхронность обработчиков событий. Обработчики событий в теге <SCRIPT>. Использование объекта **event.**  События мыши. События таймера.

*Практика.* Работы на закрепление пройденного. Определение количества вхождений заданного символа в текст. Создание метода для формирования списка в документе HTML. Создание на странице таймера. Удаление таймера.

*Тема 2. Динамический HTML.* 

*(всего 20, теоретических 4, практических 16).*

Управление окнами. Объектная модель браузера. Иерархия объектов. Точечная нотация. Операции с окнами. Создание нового окна браузера. Переключение между окнами. Имена окон. Перемещение окна. Изменение размеров окна. Закрытие окна. Свойства объекта **location.**  Получение данных **URL**. Перезагрузка и замена текущей страницы. Переходы между webстраницами. Работа с диалоговыми окнами. Обработка событий окна.

Управление документами. Объект document. Иерархическая структура и ссылки на элементы документа. Работа с документами. Изменение содержимого документа. Задание

цветов фона, текста и гиперссылок. Динамическое создание таблиц. Бегущая строка. Анимация изображений. Управление областью вырезания.

Программирование форм. Семейства форм. Свойства и методы объектов form.Программирование списков и меню. Проверка ввода данных в форму. Проверка данных при отправке формы.

*Практика.* Работы на закрепление пройденного. Создание страницы, на которой размещено изображение с управляемой областью вырезки.

*Тема 3*. *Установка локального web-сервер.*

*(всего 2, теоретических 0, практических 2).*

*Практика.* Загрузка программы Apache. Установка. Настройка установленного Apacheсервера. Установка РНР. Загрузка и установка MySQL. Тестирование установки расширений.

#### *Тема 4. Основы PHP.*

*(всего 20, теоретических 4, практических 16).*

Назначение и отличительные черты PHP. Технология РНР. Тестирование скриптов. Основы построения РНР-скриптов Сохранение скриптов. Вывод сообщений. РНР-info. Спецсимволы. Комментарии. Переменные. Типы данных. Массивы. Встроенные функции. Управляющие конструкции. Циклы. Регулярные выражения. Формуляры. Создание формуляров. Методы передачи данных. РНР-скрипт для опросного сайта. Комбинирование РНР и HTML. Обработка строк. Отправка данных формуляра по электронной почте.

*Практика.* Простой валютный калькулятор.

#### **Выполнение итоговых годовых работ**

Выполнение тестовых заданий по разделам 1, 3. Разработка программы с оконным интерфейсом в среде Lazarus. Разработка БД по заданным характеристикам с помощью MS Access.

#### **Итоговое занятие.**

Обзор пройденного. Обсуждение итоговых работ. Достижения и неудачи.

#### **Проектная деятельность**

Выполнение авторских проектов обучаемых с использованием программных средств, изучаемых в текущем учебном году. В случае необходимости, для выполнения авторских проектов могут быть использованы и другие программные и аппаратные средства (из числа доступных).

## **4. Методическое обеспечение программы.**

## **4.1. Методы обучения**

Для обучения разных возрастных групп используются разные методы обучения. Кроме того, различные методы используются для изучения теоретических тем и для выполнения практических работ. Исходя из целей и задач программы, а также с учетом вышеизложенного, следует выделить следующие методы обучения:

- беседы;
- рассказ (в младшей и средней группах);
- лекция (в старшей группе при изложении теоретических вопросов);
- демонстрация (в том числе показ презентаций);
- практические занятия;
- тренинги (в том числе с использованием программных тренажеров);
- программируемого обучения;
- модульного обучения;
- учебно-исследовательский и проектно-исследовательский;

При этом основной упор делается на проблемный, исследовательский, интерактивный методы обучения, которые должны способствовать формированию у обучающихся исследовательского поведения, выстроенного на базе поисковой активности и направленного на изучение нового объекта и разрешение нетипичной (проблемной) ситуации.

Для развития логического мышления на подготовительном и 1-м курсах обучения предусмотрено применение логических компьютерных игр для детей соответствующих возрастов.

## *4.2. Форма и режим занятий*

Применяются различные формы обучения в зависимости от используемых методов обучения. Фронтальное обучение используется при прочтении лекций и изложении учебного материала с помощью рассказов и демонстраций. Групповые формы используются в практических занятиях. Индивидуальные формы обучения используются для проведения бесед, а также при использовании методов программируемого обучения.

Продолжительность занятия – 2 академических часа с перерывом 10мин.

Примерная структура занятия.

7. Организационный момент (1мин);

8. Разминка: короткие логические задания на коррекцию внимания, памяти, восприятия, мышления, мелкой моторики (5 мин);

- 9. Разбор нового материала. Выполнение письменных заданий (10-15 мин)
- 10. Работа за компьютером (15-20 мин)
- 11. Снятие напряжения кистей рук и глаз (3 мин);
- 12. Подведение итогов занятия (1 мин)

# *4.3. Раздел " Персональный компьютер".*

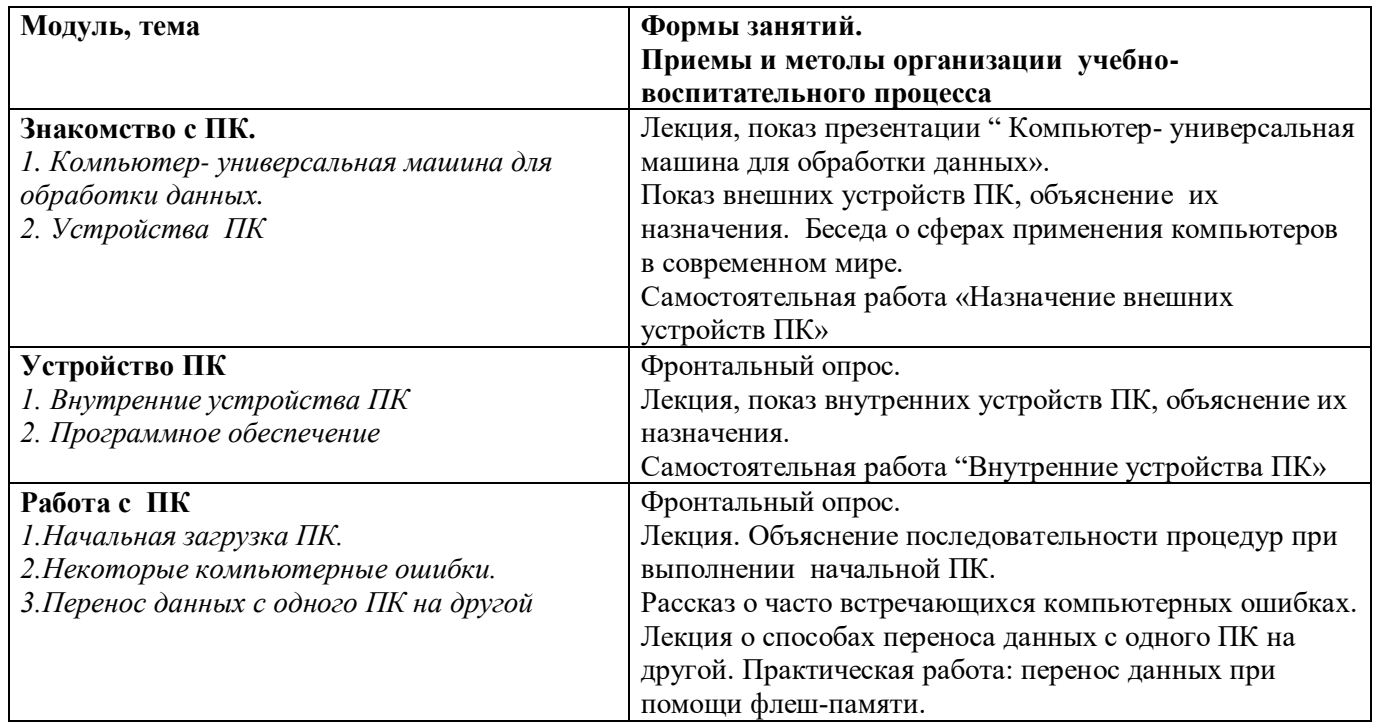

# *4.4. Раздел «Операционная система Windows»*

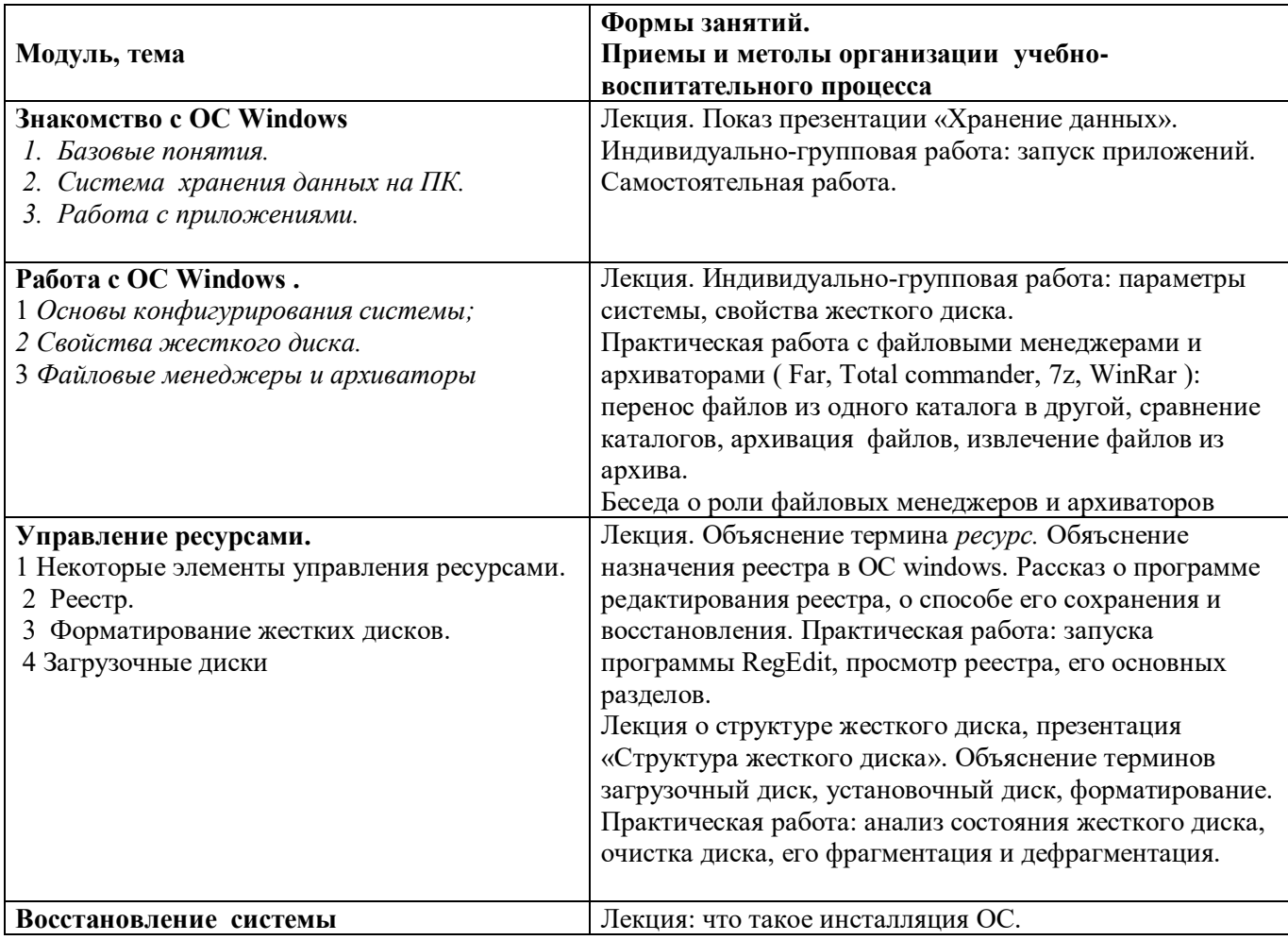

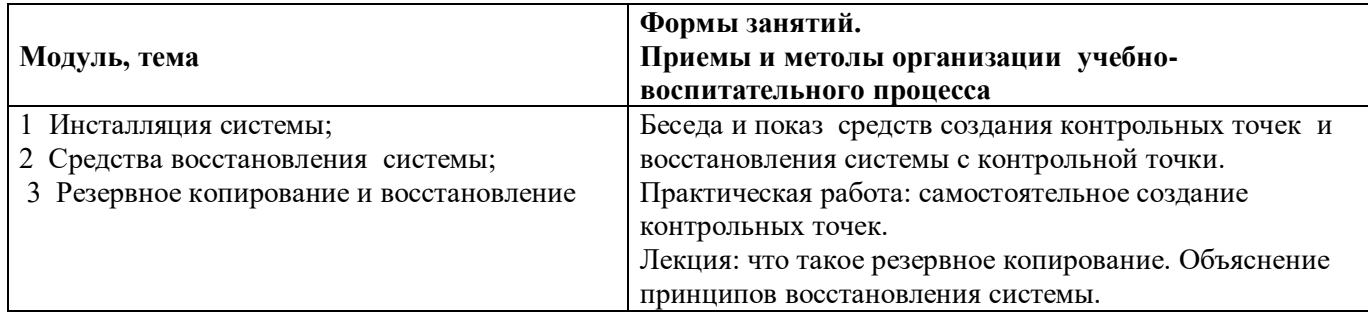

# **4.5. Раздел «Информационные технологии».**

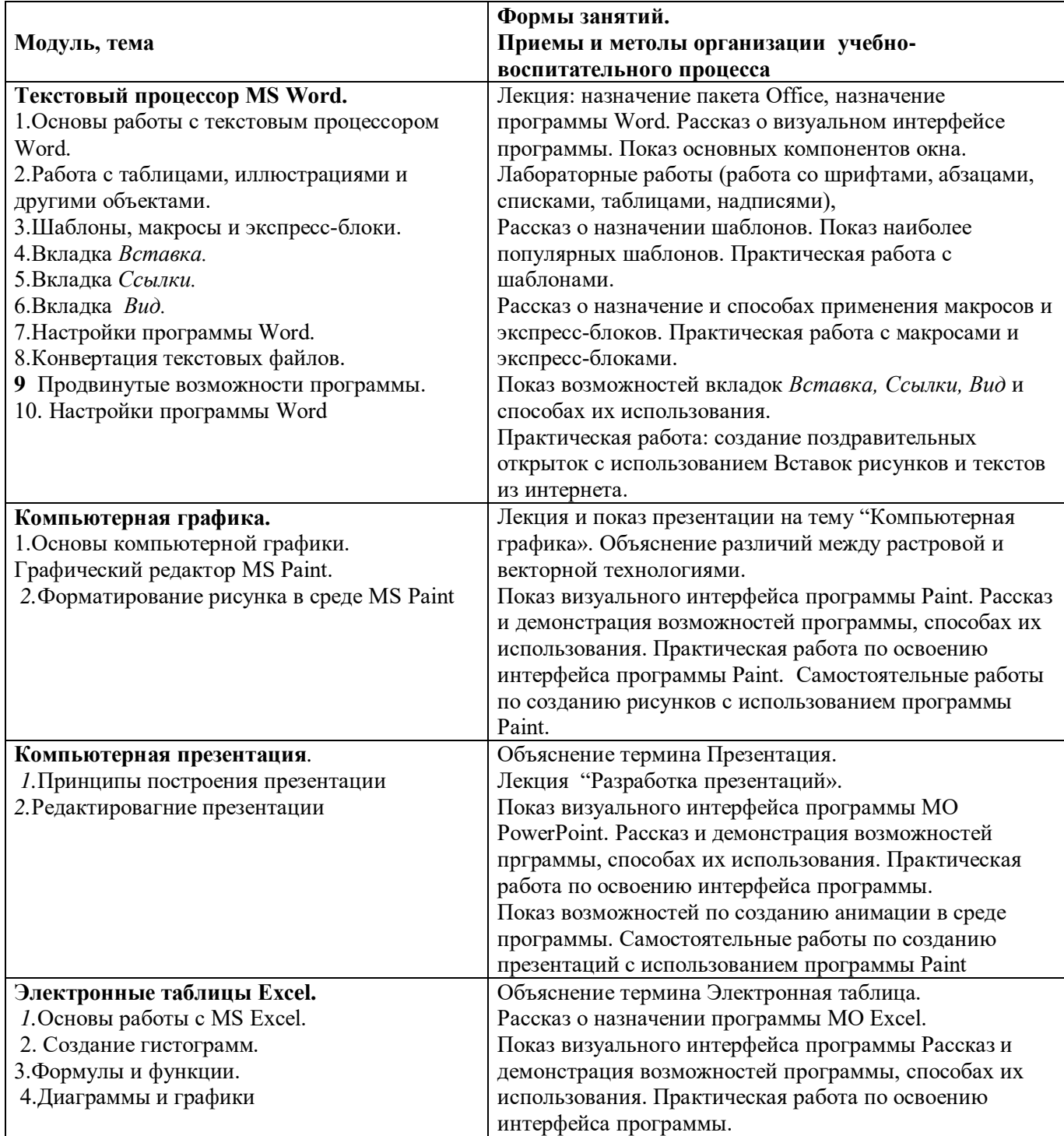

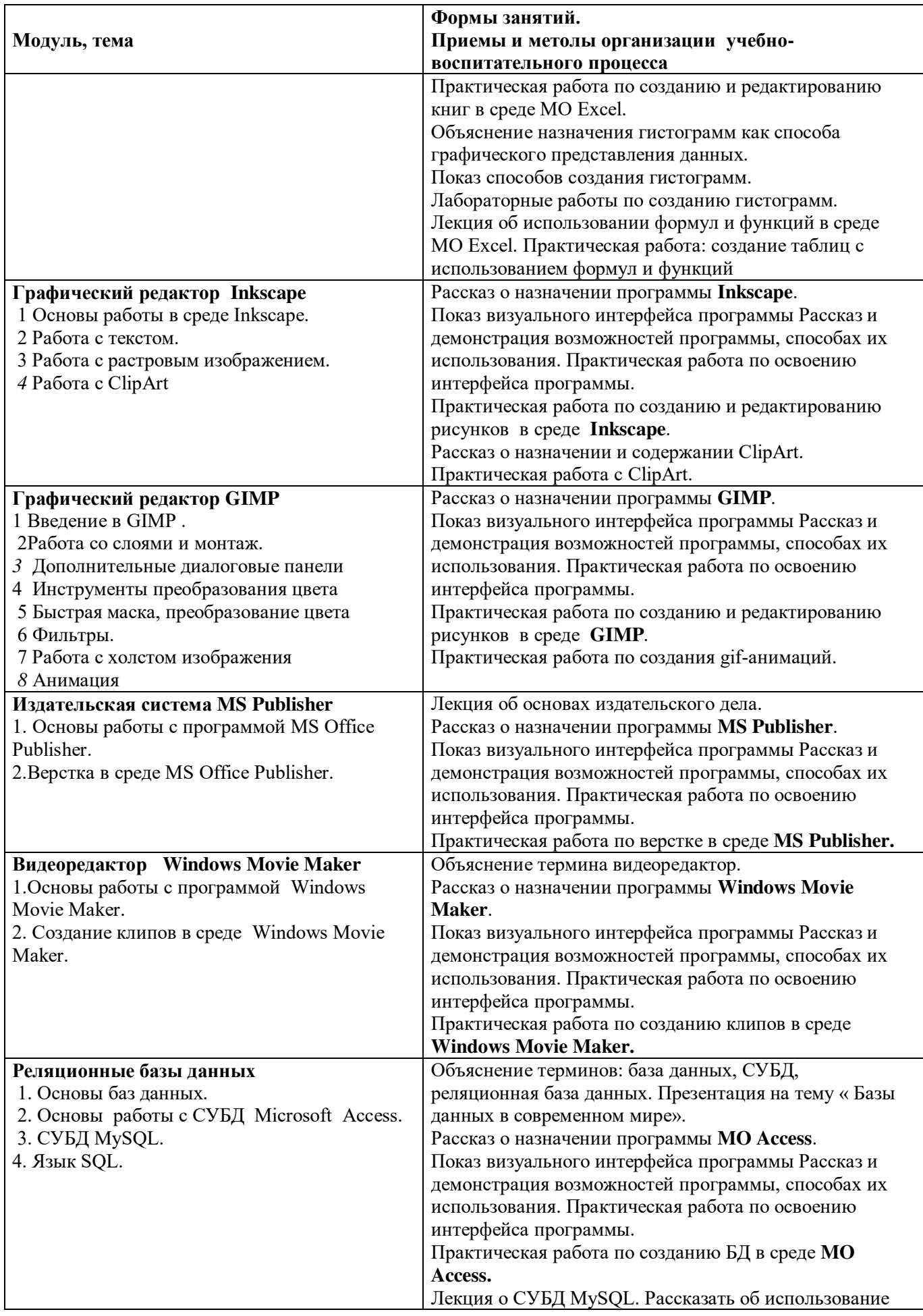

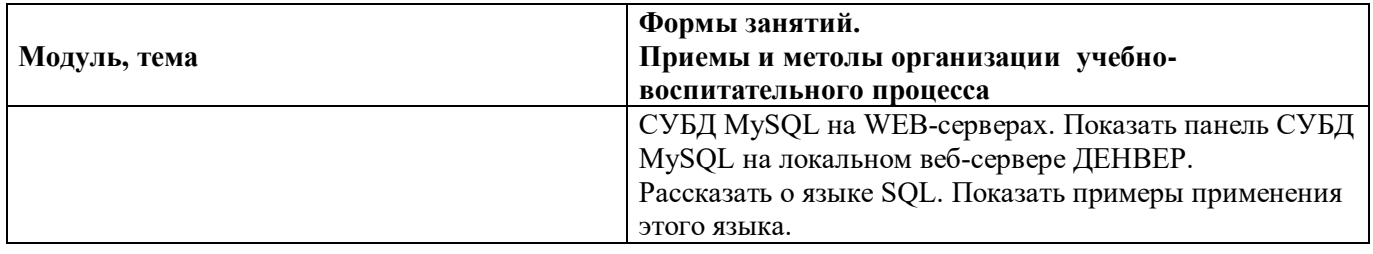

# **4.6. Раздел "Основы алгоритмики и программирования ".**

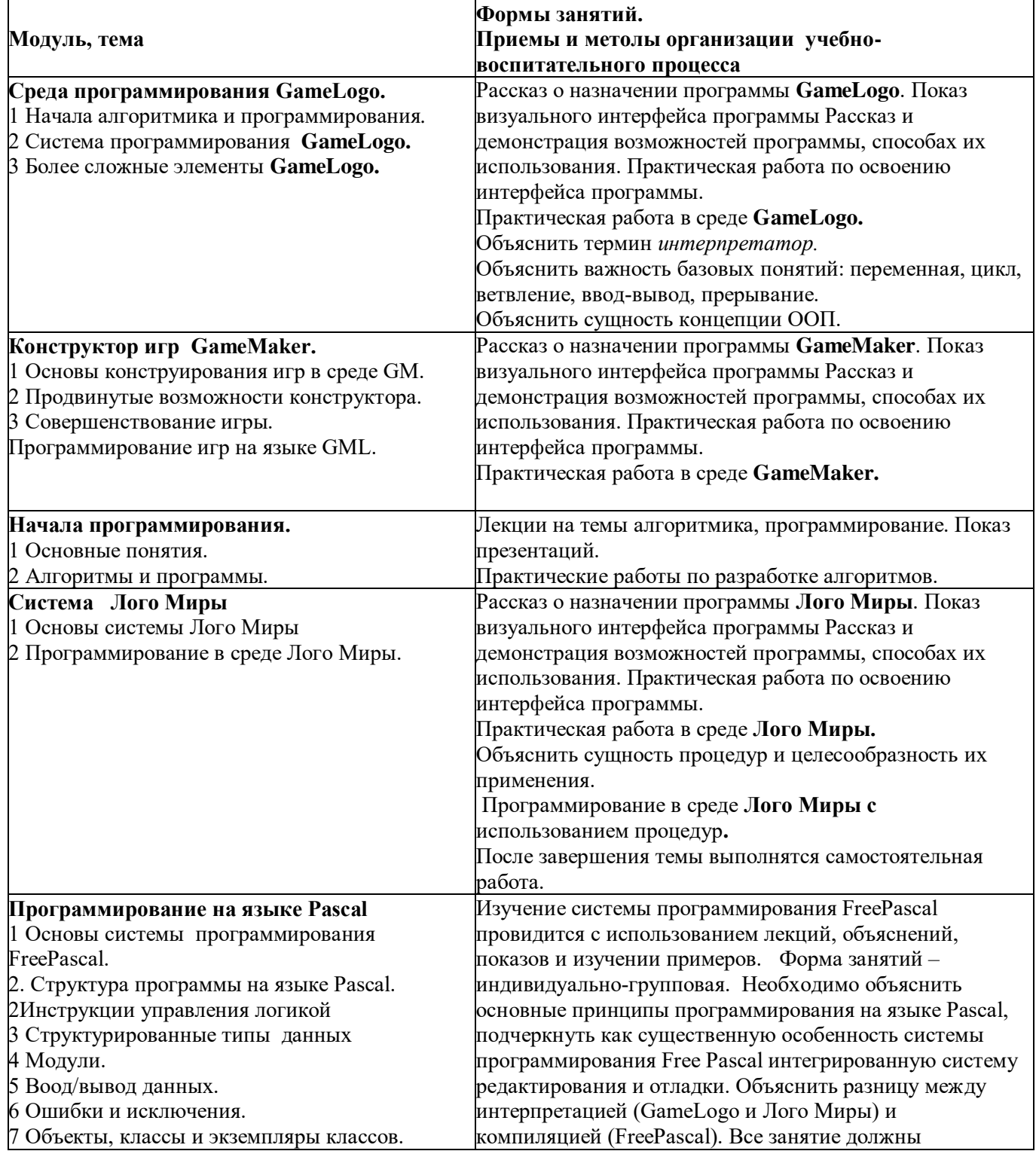

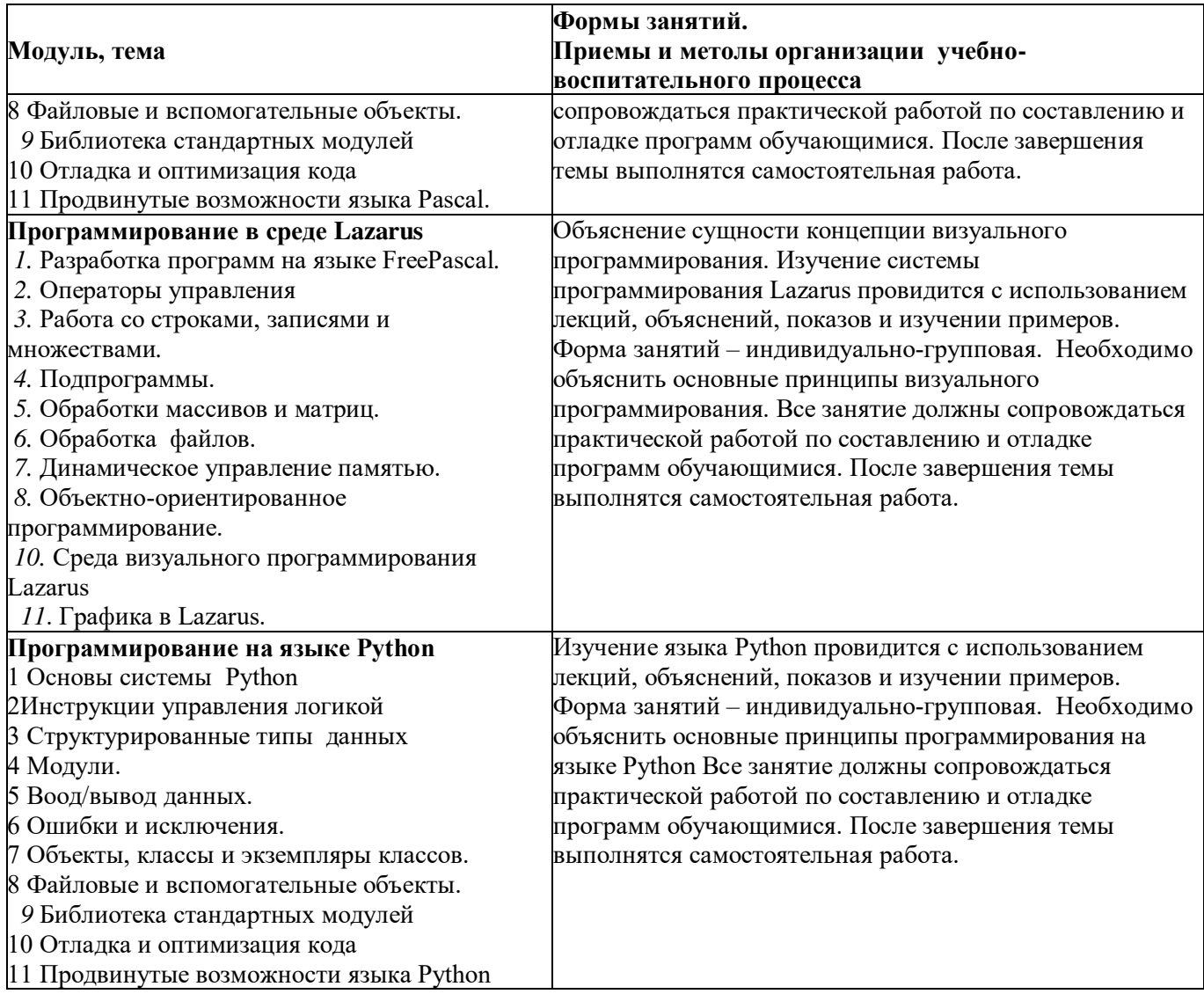

# **4.7. Раздела "Компьютерные сети, интернет и web-программирование"**

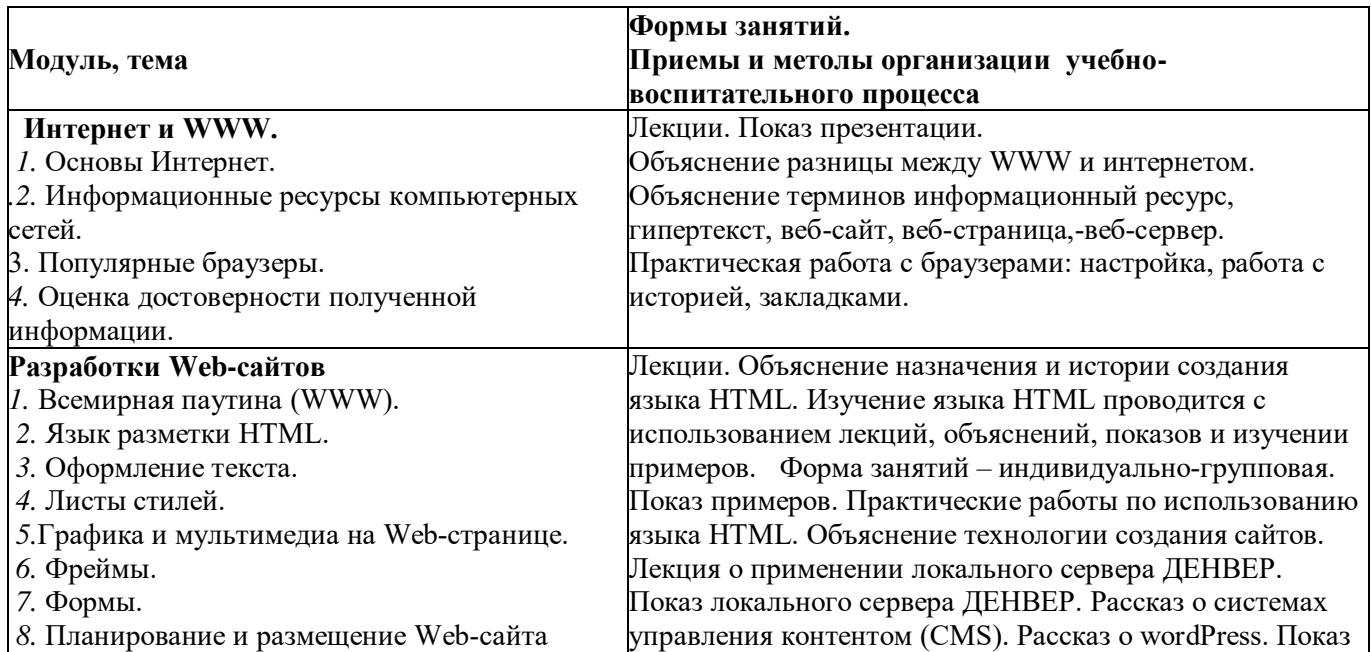

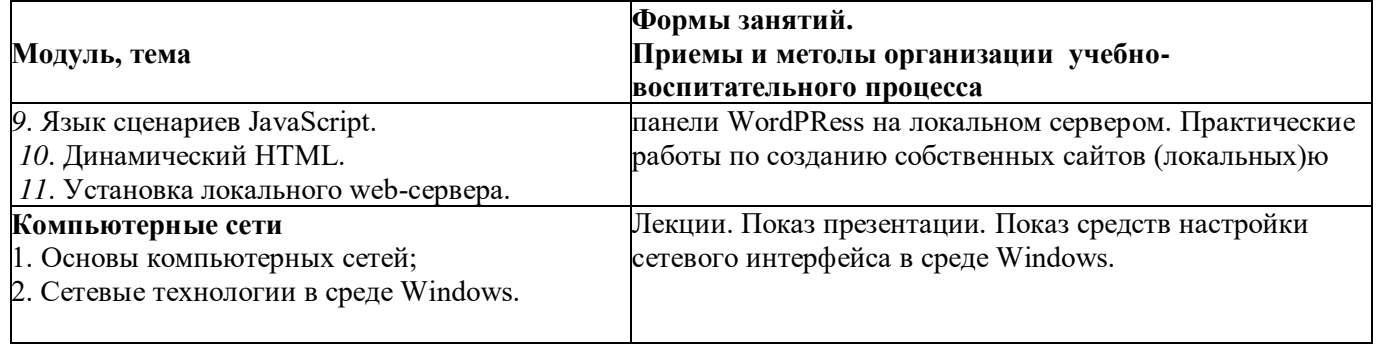

## **5. Материально-техническое и программное обеспечение программы.**

5.1 Помещение кабинета информатики, его оборудование (мебель и средства ИКТ) должны удовлетворять требованиям действующих санитарно-эпидемиологических правил и нормативов (СанПиН 2.4.2.2821-10, СанПиН 2.2.2/2.4.1340-03).

В кабинете информатики должны быть оборудованы не менее одного рабочего места преподавателя и 5-6 рабочих мест обучающихся, снабженных стандартным комплектом: системный блок, монитор, компьютерная клавиатура, компьютерная мышь, привод для чтения/записи компакт дисков, аудио/видео входы/выходы, USB-порты. Должно быть обеспечено подключение компьютеров как к офисной (классной) сети, так и к сети Интернет.

5.2. Кабинет информатики должен быть укомплектован следующим периферийным оборудованием:

- Принтер (цветной печати, формат А4);
- Мультимедийный проектор, подсоединяемый к компьютеру преподавателя;
- Экран (на штативе или настенный);
- Устройства для ввода визуальной информации (сканер, цифровой фотоаппарат, webкамера и пр.);
- Акустические колонки в составе рабочего места преподавателя;
- Оборудование, обеспечивающее подключение к сети Интернет всех

Компьютерное оборудование должно использовать операционную систему семейства Windows не младше XP.

- На всех компьютерах кабинета должно быть инсталлировано следующее программное обеспечение:
- Операционная система;
- Файловые менеджеры
- Почтовые клиенты
- Браузеры
- Мультимедийные проигрыватели
- Антивирусные программы
- Программы-архиваторы
- Программы переводчики
- Программы словари
- Интегрированный офисный пакет Microsoft Office в составе программ Word, Power Point, Excel, Access, Publisher, Movie Maker;
- Программы для просмотра презентаций;
- Программ для чтения вербальных данных в различных форматах (pdf, rtf, djvu и пр.)
- Программы-конвертаторы различных форматов;
- Растровый графические редакторы MS Paint, GIMP;
- Векторный графический редактор Inkscape;
- Редактор web-страниц (например, HomeSite)
- Система программирования Game Logo
- Система конструирования игр Raycasting Game Marker
- Система конструирования и программирования игр Game Marker
- Система программирования Лого Миры
- IDE языка Python
- IDE языка FreePascal
- Система визуального программирования Lazarus.

5.3. Среди компьютеров выделяется один, на котором создается папка доступная со всех остальных компьютеров (файл-сервер). В данной папке преподаватель размещает файлы с заданиями для обучающихся. В начале занятия преподаватель объявляет какие задания должны быть выполнены (задания могут назначаться индивидуально), обучающиеся копирую соответствующие задания на свои компьютеры (в свои именные папки) и выполняют их.

# **6. Диагностический блок.**

Диагностика проводится с помощью:

- бесед;
- тестирования;
- контрольных работ;
- тестовых программ.

Задания для контрольных работ располагаются на карточках или в файлах, которые хранятся в папке заданий на файл-сервере (см. п.п. 5.3).

### **Литература, рекомендованная педагогам**

- 1. Босова Л.Л., Босова А.Ю."ИНФОРМАТИКА. ПРОГРАММА ДЛЯ ОСНОВНОЙ ШКОЛЫ. 5-6 КЛАССЫ. 7-9 КЛАССЫ", М., БИНОМ, 2013
- 2. Кудинов Ю.И., Пащенко Ф. Ф. «Основы современной информатики»,М., 2011
- 3. Шеин А.А. Привалов Н.И. , Иващенко А.П. "Модульный принцип обучения в системе образовательного процесса". в журнале "Успехи современного естествознания" 12,2013
- 4. Аверьянов Г.П., Дмитриева В.В. «Современная информатика»,М, 2011
- 5. Угринович Н." Информатика и информационные технологии: Учебное пособие для 10— 11-хкл.", М.: Лаборатория Базовых Знаний, 2000.
- 6. Костюк Ю.Л., Фукс И.Л. Основы разработки алгоритмов. М.: БИНОМ, 2010 286 с.: ил.
- 7. Мансуров К.Т. Основы программирования в среде Lazarus, 2010. 772 с.
- 8. А.П.Сергеев "Самоучитель Microsoft Office 2007",Диалектика, М., 2007
- 9. Э.Вашкевич «PowerPoint 2007 . Эффективные презентации на компьютере», ПИТЕР, М., 2008
- 10. К. Пейтон, А. Меллер «PHP 5 & MySQL 5», БИНОМ, М., 2007
- 11. Панфилов И.В., Гаевский А.Ю., Романовский В.А. «Самоучитель. Создание Web-сайтов », ТРИУМФ, М., 2007
- 12. Жексенаев А.Г. «Основы работы в растровом редакторе GIMP (ПО для обработки и редактирования растровой графики). Учебное пособие», М., 2008
- 13. Немчанинова Ю.П. «Обработка и редактирование векторной графики в Inkscape (ПО для обработки и редактирования векторной графики). Учебное пособие», М., 2008
- 14. Зильберман М. А. «Работа с векторным редактором Inkscape. Практикум», Пермь, 2008
- 15. Попов В. Практикум по Интернет технологиям. СПб.: Питер, 2002.
- 16. Основы подготовки публикаций в издательской системе MS Publisher. [\(http://www.allbezt.ru\)](http://www.allbezt.ru/)
- 17. Чаплыгин А. Н. Учимся программировать вместе с Python. PDF
- 18. Шредер К. Linux. Сборник рецептов СПб.: Питер, 2006. 432 с.: ил.
- 19. Алексеев Е. Р., Чеснокова О. В., Кучер Т. В. «Free Pascal и Lazarus. Учебник по программированию»,М., Издательский дом ДМК-пресс, 2010
- 20. Россум Г., Дж.Дрейк Ф.Л., Откидач Д.С. "Язык программирования Python"
- 21. Потапахин В. « TURBO PASCAL Решение сложных задач», С.-П., «БХВ-Петербург»,2006
- 22. Википедия свободная энциклопедия [\(http://ru.wikipedia.org\)](http://ru.wikipedia.org/)
- 23. Методические рекомендации по проектированию дополнительных общеразвивающих программ (включая разноуровневые программы). Министерство образования и науки РФ. М.,1915.
- 24. Методические рекомендации по разработке разноуровневых программ дополнительного образования. ГАОУ ВО «МГПУ» АНО ДПО «ОТКРЫТОЕ ОБРАЗОВАНИЕ».

## *Литература, рекомендованная обучающимся и родителям для самостоятельного изучения*

- 1. Евсеев Г., Симонович С. Windows ХР. Полный справочник в вопросах и ответах. М.: АСТ-ПРЕСС, 2003.
- 2. Леонтьев В. Новейшая энциклопедия персонального компьютера. М.: Олма -Пресс, 2005.

# *Приложение 1.*

## **Словарь сокращений.**

## *На английском языке*

- CGI *Common Gateway Interface* Стандарт интерфейса, используемого для связи внешней программы с веб-сервером.
- GUI *Graphical user interface* Графический пользовательский интерфейс
- HTTP *Hyper Text Transfer Protocol* [Протокол](http://ru.wikipedia.org/wiki/%D0%A1%D0%B5%D1%82%D0%B5%D0%B2%D0%BE%D0%B9_%D0%BF%D1%80%D0%BE%D1%82%D0%BE%D0%BA%D0%BE%D0%BB) [прикладного уровня](http://ru.wikipedia.org/wiki/%D0%9F%D1%80%D0%BE%D1%82%D0%BE%D0%BA%D0%BE%D0%BB%D1%8B_%D0%BF%D1%80%D0%B8%D0%BA%D0%BB%D0%B0%D0%B4%D0%BD%D0%BE%D0%B3%D0%BE_%D1%83%D1%80%D0%BE%D0%B2%D0%BD%D1%8F) передачи данных, основанный на технологии "клиент - сервер".
- IDE *Integrated Development Environment.* Интегрированная среда разработки ПО.
- MMC *Microsoft Management Console.* Консоль управления -средство для создания, сохранения и открытия средств администрирования (называемых консолями MMC), которые управляют оборудованием, программными и сетевыми компонентами операционной системы Windows.
- MS *Microsoft.* Одна из крупнейших [транснациональных компаний](http://ru.wikipedia.org/wiki/%D0%A2%D1%80%D0%B0%D0%BD%D1%81%D0%BD%D0%B0%D1%86%D0%B8%D0%BE%D0%BD%D0%B0%D0%BB%D1%8C%D0%BD%D0%B0%D1%8F_%D0%BA%D0%BE%D0%BC%D0%BF%D0%B0%D0%BD%D0%B8%D1%8F) по производству [проприетарного](http://ru.wikipedia.org/wiki/%D0%9F%D1%80%D0%BE%D0%BF%D1%80%D0%B8%D0%B5%D1%82%D0%B0%D1%80%D0%BD%D0%BE%D0%B5_%D0%9F%D0%9E) [программного обеспечения](http://ru.wikipedia.org/wiki/%D0%9F%D1%80%D0%BE%D0%B3%D1%80%D0%B0%D0%BC%D0%BC%D0%BD%D0%BE%D0%B5_%D0%BE%D0%B1%D0%B5%D1%81%D0%BF%D0%B5%D1%87%D0%B5%D0%BD%D0%B8%D0%B5) для различного рода вычислительной техники
- MO *Microsoft Office.* [Офисный пакет](http://ru.wikipedia.org/wiki/%D0%9E%D1%84%D0%B8%D1%81%D0%BD%D1%8B%D0%B9_%D0%BF%D0%B0%D0%BA%D0%B5%D1%82) [приложений,](http://ru.wikipedia.org/wiki/%D0%9F%D1%80%D0%B8%D0%BA%D0%BB%D0%B0%D0%B4%D0%BD%D0%BE%D0%B5_%D0%BF%D1%80%D0%BE%D0%B3%D1%80%D0%B0%D0%BC%D0%BC%D0%BD%D0%BE%D0%B5_%D0%BE%D0%B1%D0%B5%D1%81%D0%BF%D0%B5%D1%87%D0%B5%D0%BD%D0%B8%D0%B5) созданных корпорацией [Microsoft](http://ru.wikipedia.org/wiki/Microsoft) для [операционных систем](http://ru.wikipedia.org/wiki/%D0%9E%D0%BF%D0%B5%D1%80%D0%B0%D1%86%D0%B8%D0%BE%D0%BD%D0%BD%D0%B0%D1%8F_%D1%81%D0%B8%D1%81%D1%82%D0%B5%D0%BC%D0%B0)[Microsoft Windows,](http://ru.wikipedia.org/wiki/%D0%9E%D0%BF%D0%B5%D1%80%D0%B0%D1%86%D0%B8%D0%BE%D0%BD%D0%BD%D0%B0%D1%8F_%D1%81%D0%B8%D1%81%D1%82%D0%B5%D0%BC%D0%B0) [Apple](http://ru.wikipedia.org/wiki/Apple) [Mac](http://ru.wikipedia.org/wiki/Mac_OS_X)  [OS X](http://ru.wikipedia.org/wiki/Mac_OS_X) и [Apple iOS](http://ru.wikipedia.org/wiki/Apple_iOS) (на iPad).
- RAD *Rapid Application Development (*быстрая разработка приложений). Концепция создания средств разработки программных продуктов, уделяющая особое внимание быстроте и удобству программирования,
- RGM *Raycasting Game Marker.* Конструктор компьютерных игр.
- VBA *Visual Basic for Application*
- URL *Uniform Resource Locator* единообразный локатор ресурса, стандартизированный способ записи адреса ресурса в сети Интернет.

## *На русском языке*

- БД База данных.
- ЖД жесткий диск, (винчестер)
- ЗУН знания, умения и навыки
- ИКТ информационные и коммуникационные технологии
- НЖМД накопитель на жестких магнитных дисках (винчестер)
- ОЗУ оперативное запоминающее устройство (оперативная память, основная память);
- ООП Объектно- ориентированное программирование
- ОС операционная система
- ПК персональный компьютер
- ПО программное обеспечение
- ЦПУ центральный процессор управления